RFID Read-**Write Device** PC Development Guide C#

Author,: Liu Xiao  $V$  0.3.0.0

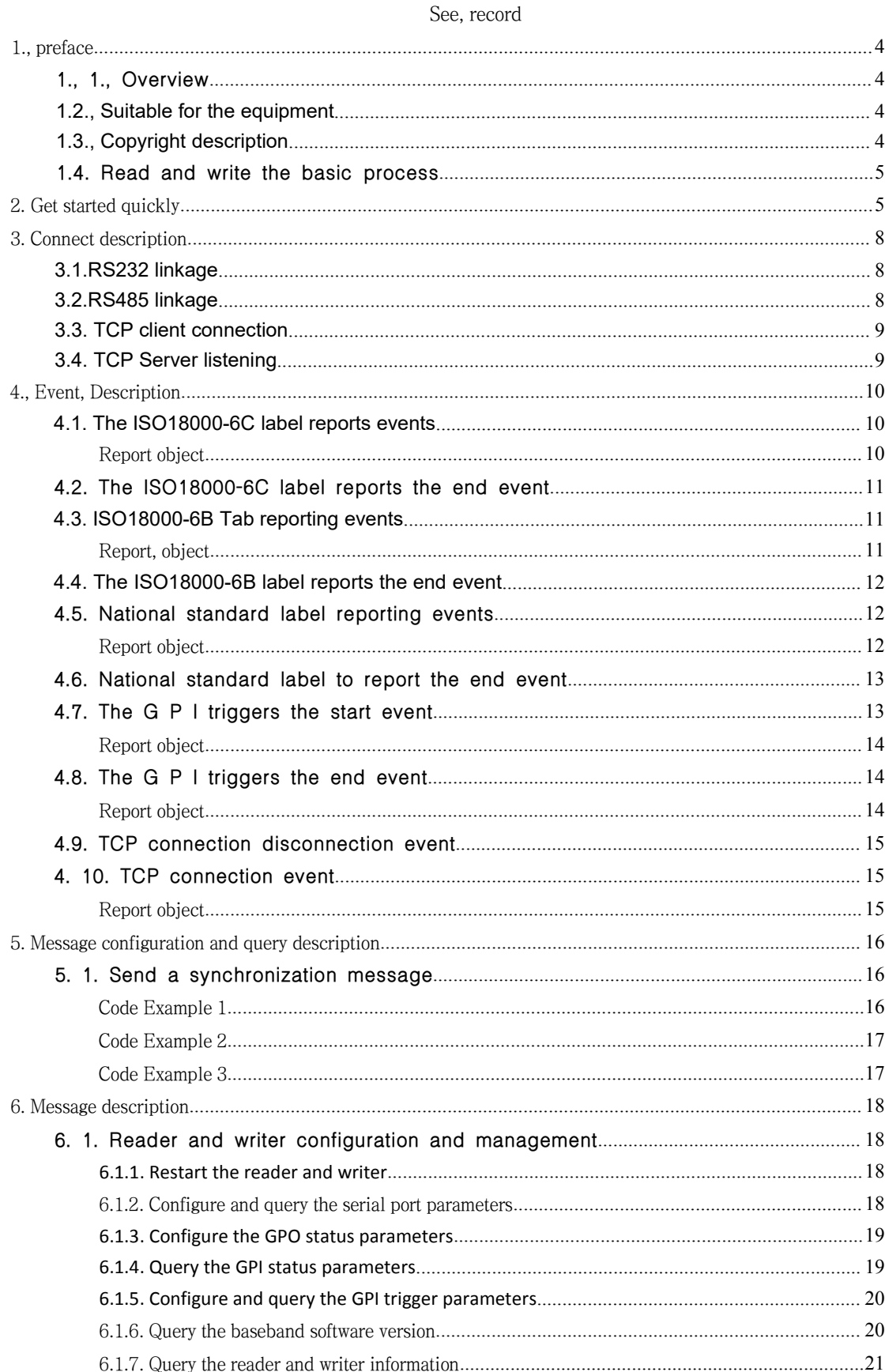

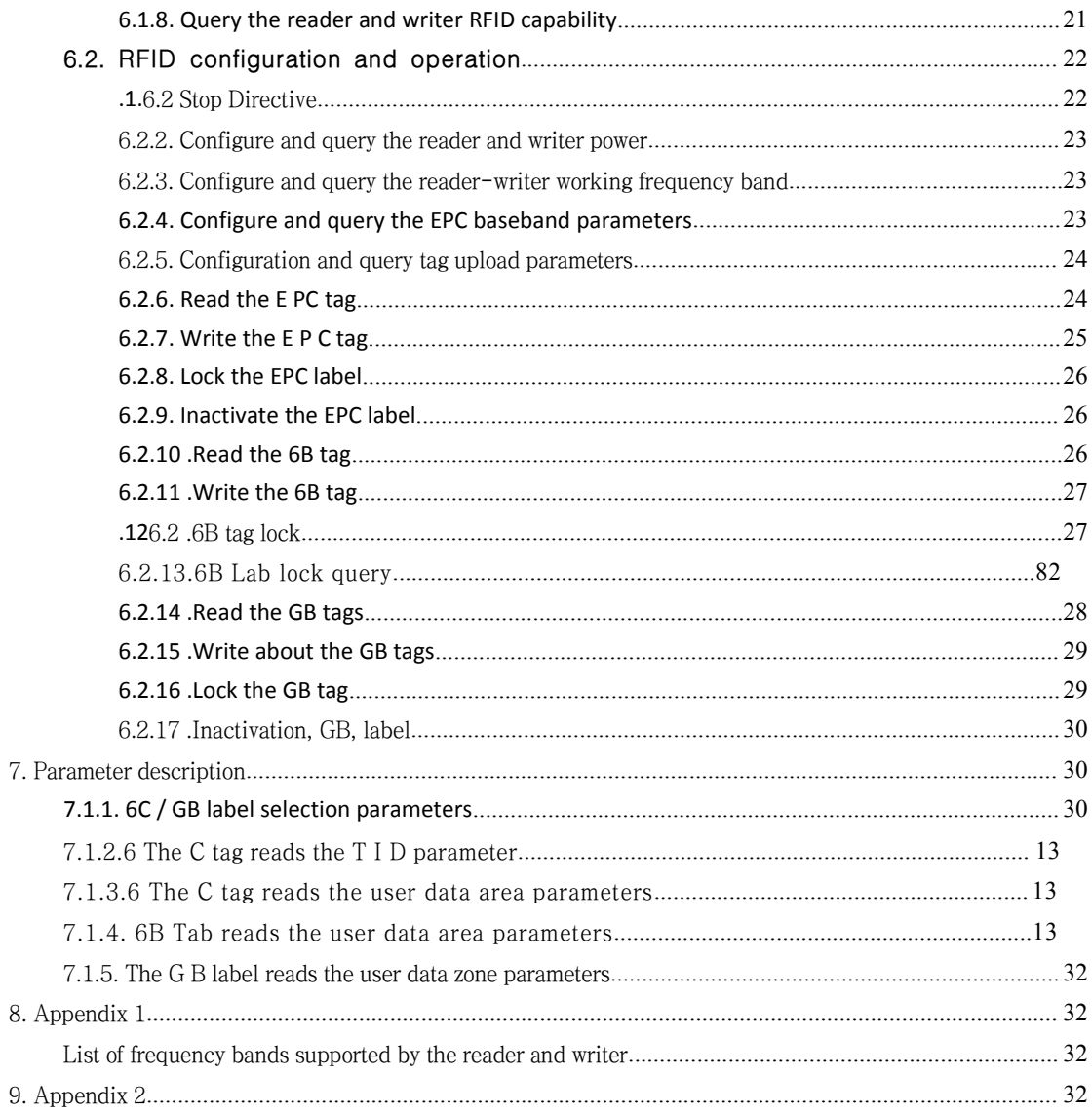

# <span id="page-4-0"></span>**1., preface**

### 1.1. summary

To facilitate secondary development, we provide the available in.Function library where the n e t platform runs.The library iswritten in the C # language and encapsulated into the standard D LL library " GR ea d er Ap i.The d ll ", with support.Version of n et f ra m e w o rk 2.0 and above.

#### **1.2. Suitable equipment**

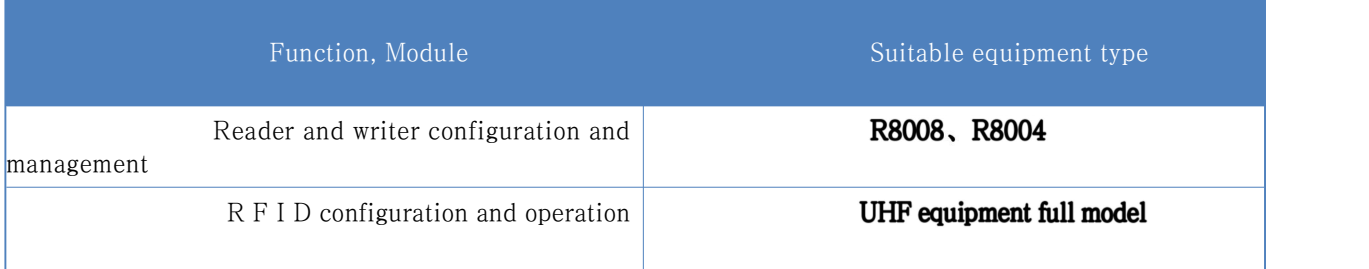

### **1.3. Copyright description**

All the contents of the document, including the text and pictures, are original.The Company reserves the right to pursue its legal liability for those who use it in commercial use without permission.Without authorization, users shall not add, modify or delete the content of this document, and shall not spread it by network, optical disc and other means.If violated, the consequences.

### <span id="page-5-0"></span>**.4.**

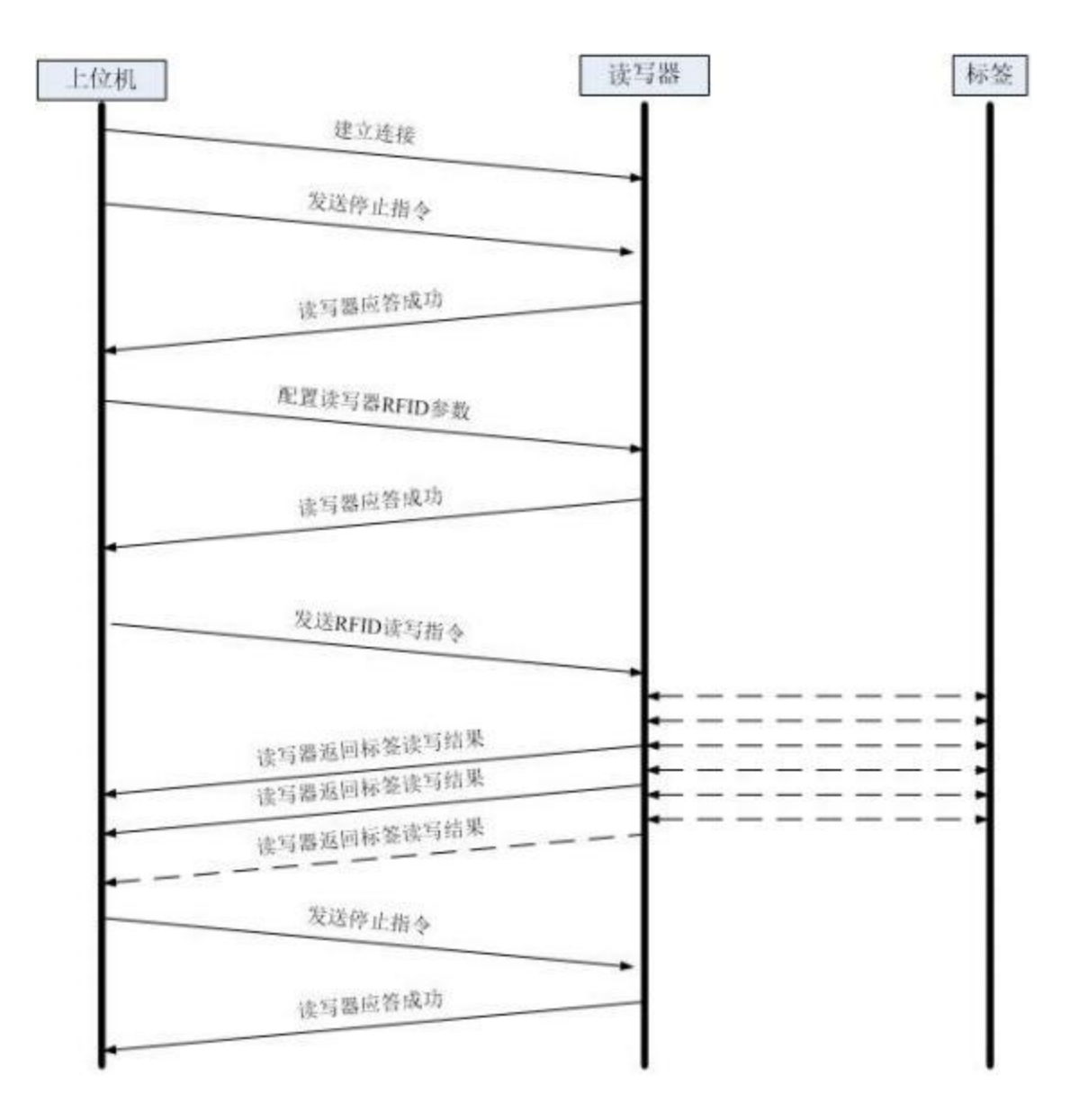

# 2. Get started quickly

using GDotnet .Reader .A pi .DAL ; using GDotne t .Reader .Api .Protocol .Gx ; using System; using System .Collections .Generic ; using System.Text; // ============================================================== // Copyright (C) 2019 SZGxwl Inc.All rights reserv ed. //

```
// Create by xiao.liu at 2019/1/11 11:22:51. //
// xiao.liu [mailto:fanqie0127@gmail.com]
// ==============================================================
n amespace GDotnet .Reader .Api
\left\{ \right.static class Exampl e
      \mathbf{f}static void Main ()
           \{GClie nt clientConn = new GClient () ;<br>eCon nectionAttemptEventStatusType status ;
                 // clientConn.OpenTcp("192.168.1.168:6180", 3000, out status)
                 if (clientCon n .OpenSerial ("COM16 :115200", 3000, out status ))
                 \mathbf{f}The // subscription tag reports the event
                      clientConn .OnEncapedTagEpcLog += ne w delegateEncapedTagEpcLog (OnEncapedTagEpcLog ) ;clientConn .OnEncapedTagEp cOver += new
delegateEncapedTagEpcO ver (OnEncapedTagEpcOver ) ;<br>// stop command, idle state
                      MsgBaseStop msgBaseStop = ne w MsgBaseStop () ; clientConn .SendSynMsg (msgBaseStop ) ; if (0 == msgBaseStop.RtCode)\mathbf{f}Console .Wri teLine ("Stop successful.") ; \mathbf{R}else { Console .WriteLine ("Stop er ror.") ;}
                      // power configuration, set all 4 antenna power to 30dBm. MsgBaseSetPower msgBaseSetPower = new MsgBaseSetP ower () ; msg BaseSetPower .DicPower = new Dictionary <br/> <br/> <br/> <br/> <br/> <br/> <br/> <br/> <br/> <br/> <br/> means to \geq\mathbf{f}{1, 30}, {2, 30}, {3, 30}, {4, 30}
                      \}clientC onn .SendSynMsg (msgBaseSetPower ) ;<br>if (0 == msgB aseSetPower .RtCode )
                       \overline{\mathbf{f}}Console .WriteLine ("Power configuration s uccessful.") ; \mathbf{E}else { Console .WriteLin e ("Power configuration error.") ;}
```

```
Console .WriteLine ("Enter a ny character to start reading the tag.") ; Console
                       .ReadKey () ; // 4 antenna read cards, read the EPC data area and the TID data area
                       MsgBaseInventoryEpc msgBaseInventoryEpc = new MsgBaseInventoryEpc () ; msgBaseInventoryEpc .AntennaEnable = (ushort ) (eAntennaNo ._1 | eAntennaNo ._2 |
eAntennaNo ._3 | eAnten naNo ._4) ;<br>msgBaseInventoryEpc .InventoryMode = (byte )eInventoryMode .Inventory ;
                       msgBaseInventoryEpc .ReadTid = new ParamEpcReadTid (); / / tid parameter
                       msgBaseInventoryEpc .ReadTid .Mode = (byte )eParamTidMode .Auto ; msgB aseInventoryEpc .ReadTid .Len = 6;
                       clientConn .Se ndSynMsg (msgBaseInventoryEpc);<br>if (0 == msgBaseIn ventoryEpc .RtCode )
                       \mathcal{E}Console .WriteLine ("Inventory epc successful.") ;<br>
<br>
else { Cons ole .WriteLine ("Inventory epc error.") ; }
                       Console .ReadKey () ;<br>// stops reading the card, in an idle state
                       clientConn .SendSynMsg (msgBaseStop ) ; if (0 == msgBaseStop .RtCode )
                       \overline{\mathbf{f}}Console .Wri teLine ("Stop successful.") ; \mathbf{r}else { Console .WriteLine ("Stop er ror.") ;}
                 \mathbf{E}e lse
                  €
            Console .W riteLine ("Connect failure.") ;<br>
}<br>
Console .ReadKey () ;<br>
}<br>
The # r egion API event
           public static void OnEncapedTagEpcLog (EncapedLogBaseEpcIn fo msg )
            \{If there is a blocking inside the // callback, it will affect the normal use of the API
                 // A large number of tag pullbacks, please cache the tag data for business processing
                 if (null \mid = ms g)\left\{ \right.Console .WriteLine (msg .logBaseEpcInfo .ToString ()) ;}
```
<span id="page-8-0"></span>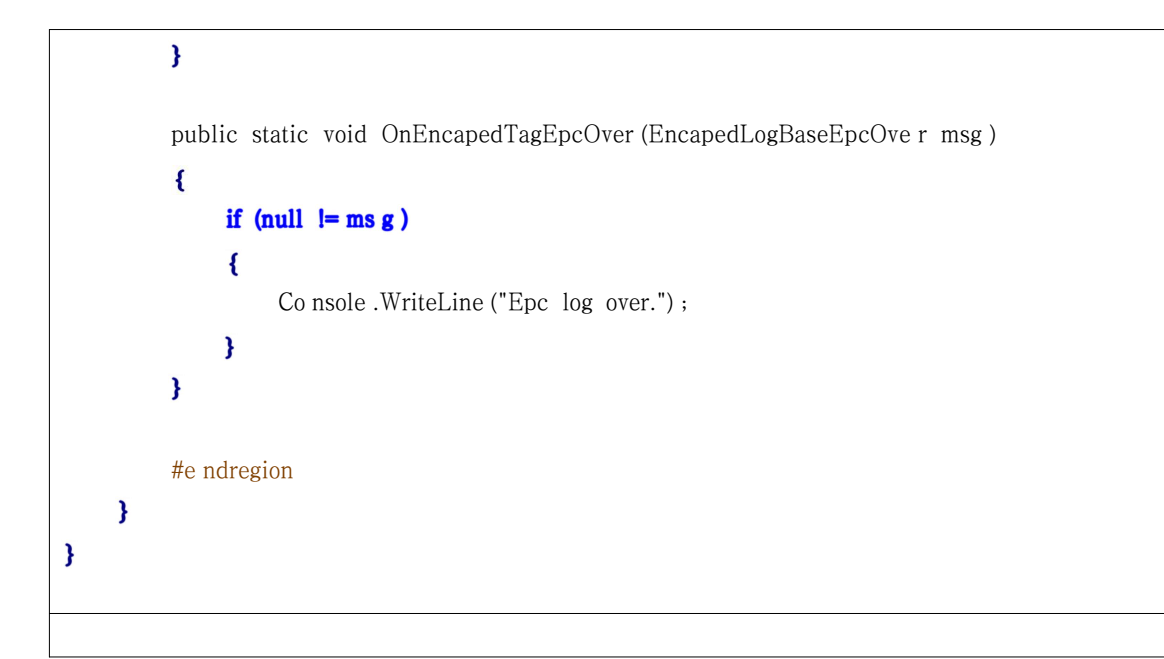

# 3. Connect description

## **3.1.RS232 linkage**

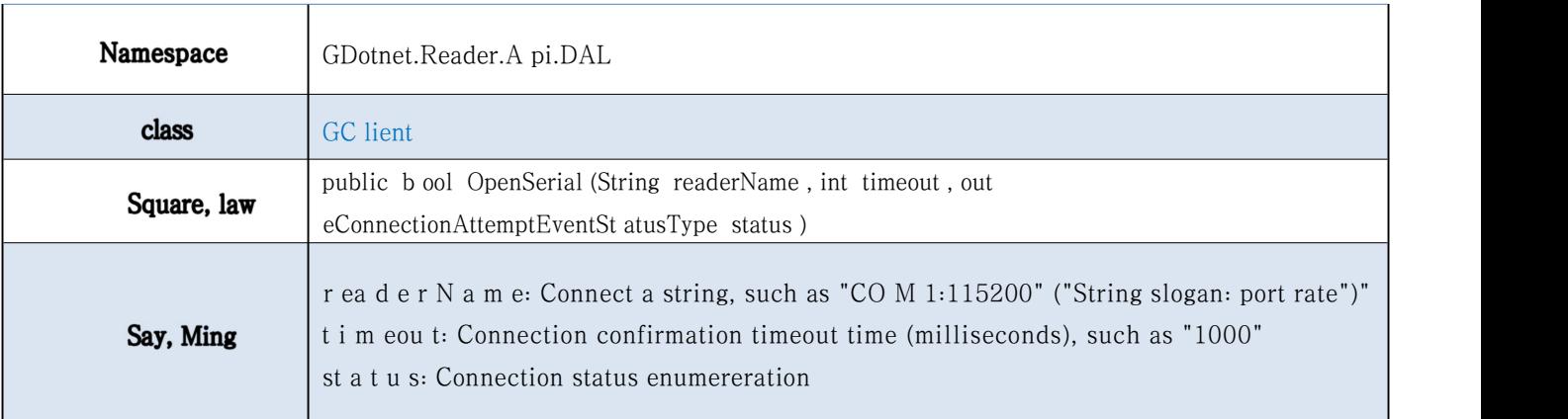

### **3.2.RS485 linkage**

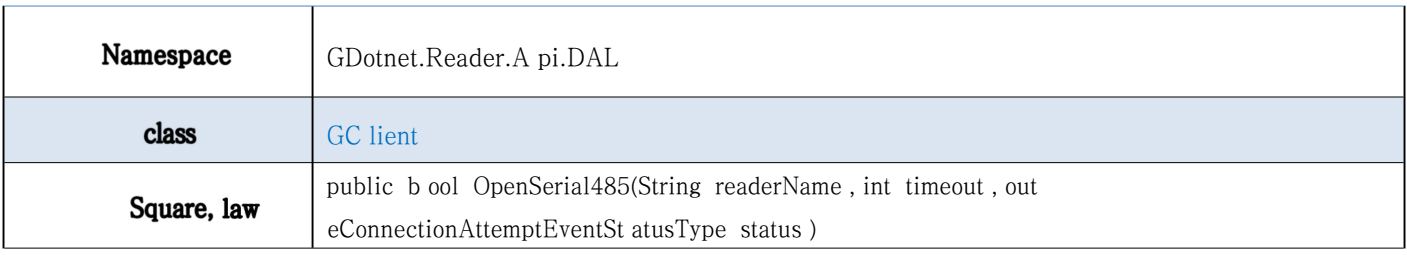

<span id="page-9-0"></span>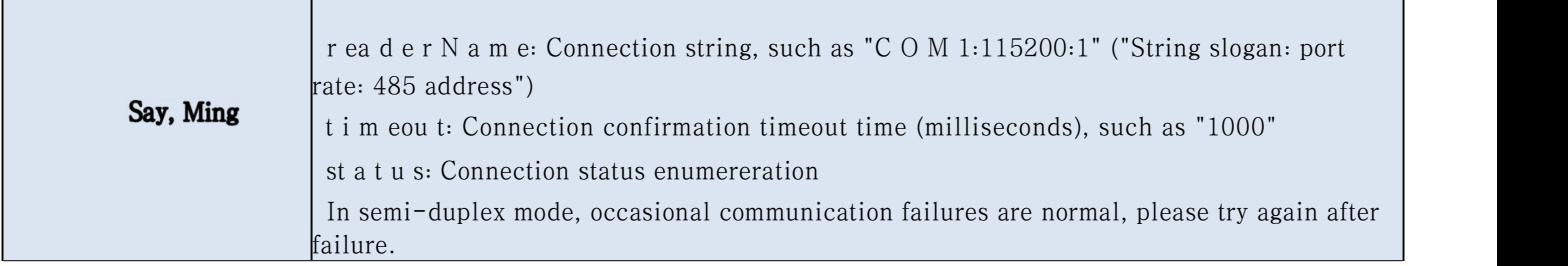

# **.3.**

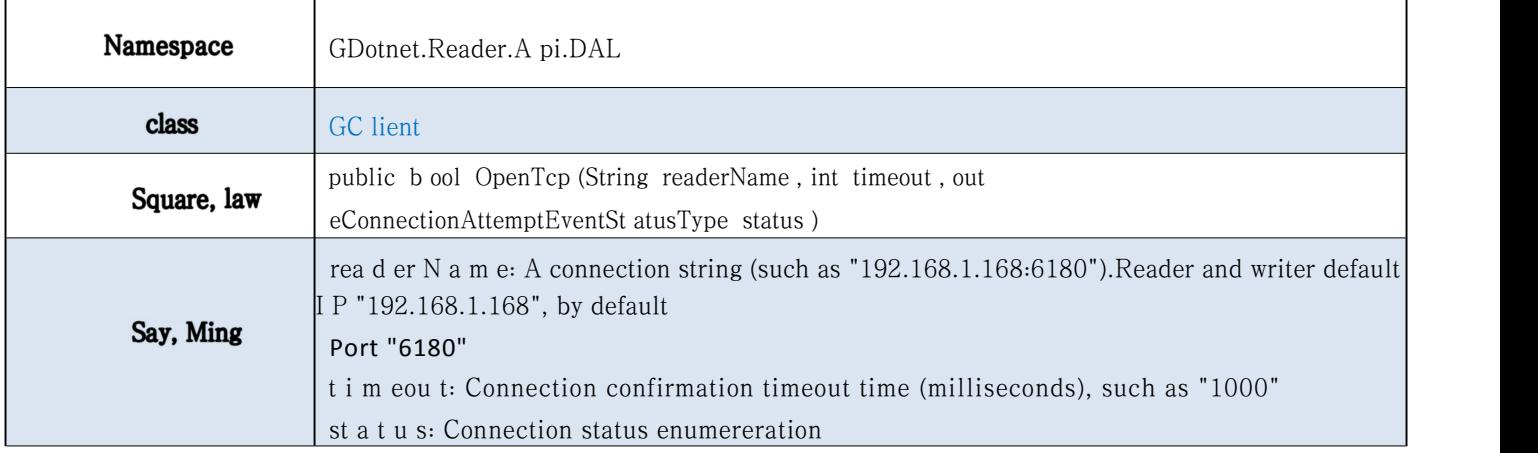

# .4. The 3. The T C P server listens for it

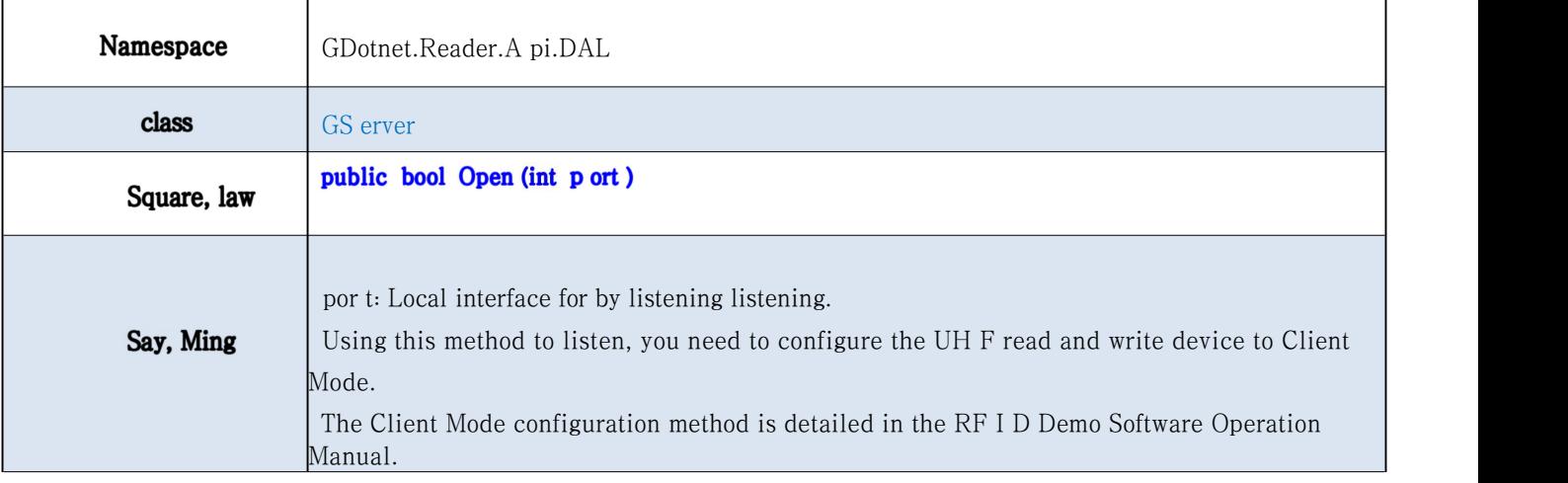

# <span id="page-10-0"></span>4. Event description

# 4.1. The IS O 18000-6C label reports events

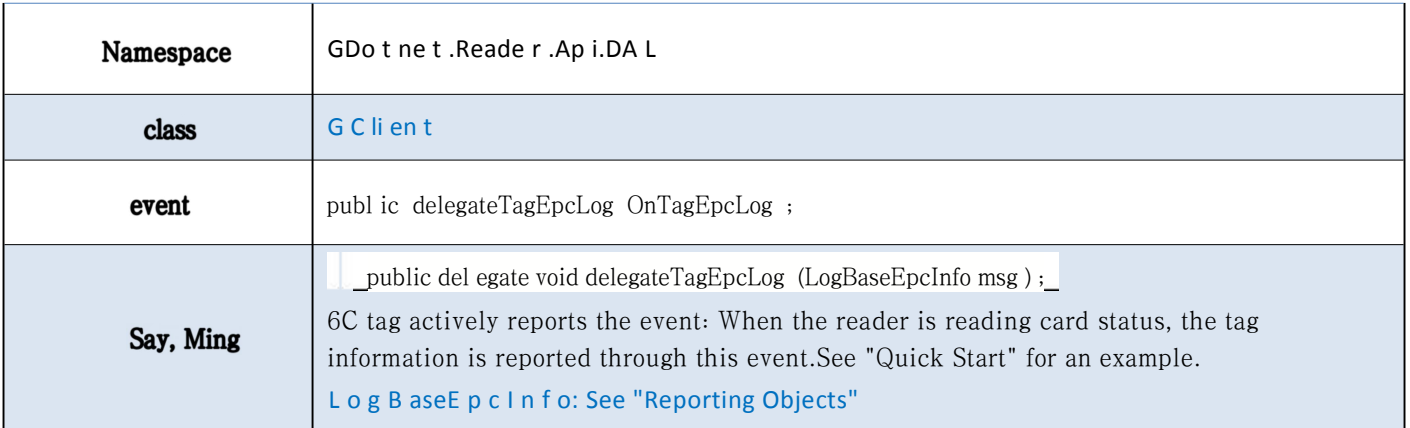

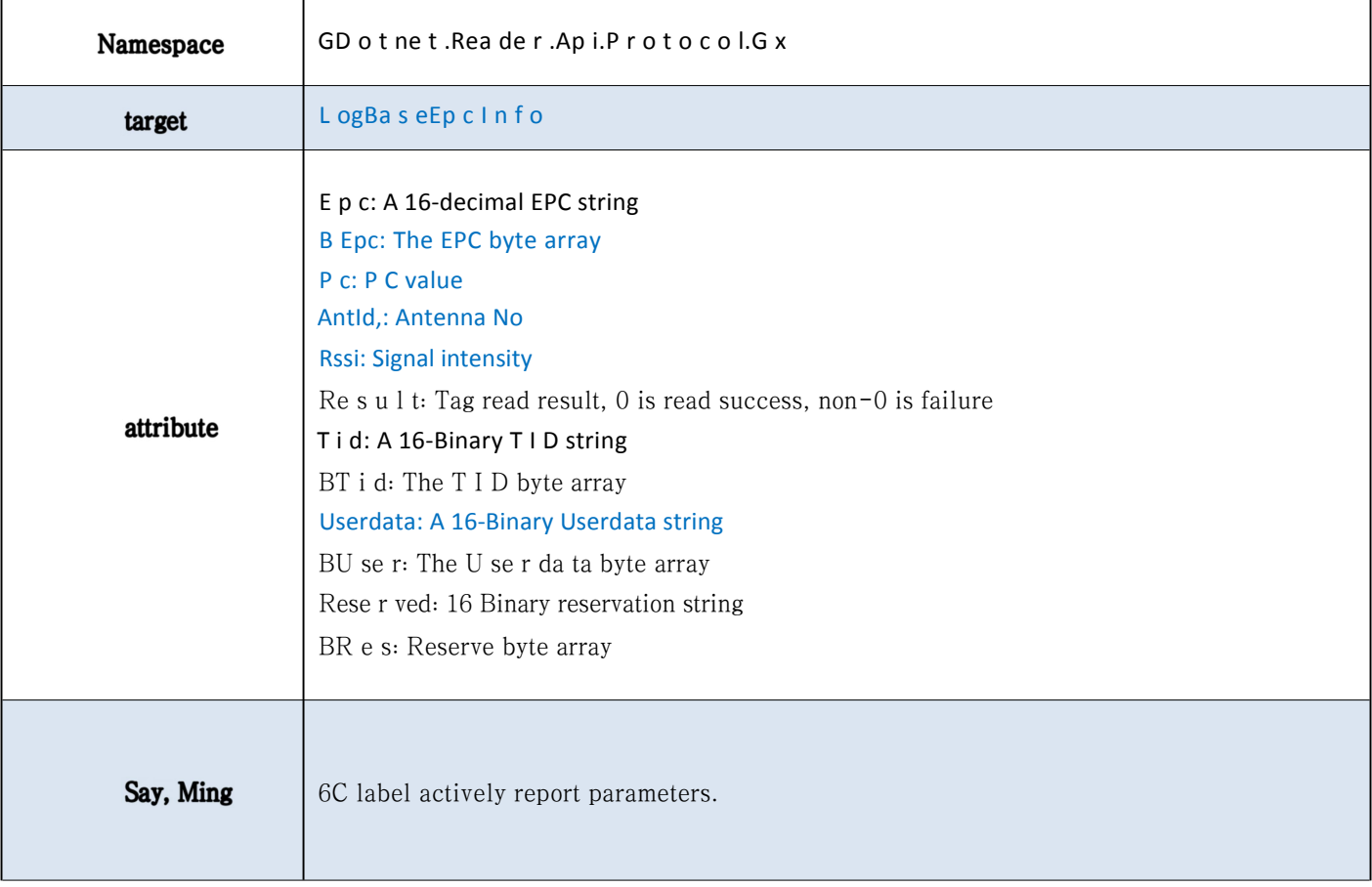

# <span id="page-11-0"></span>4.2. The I SO 18000-6C label reports the end event

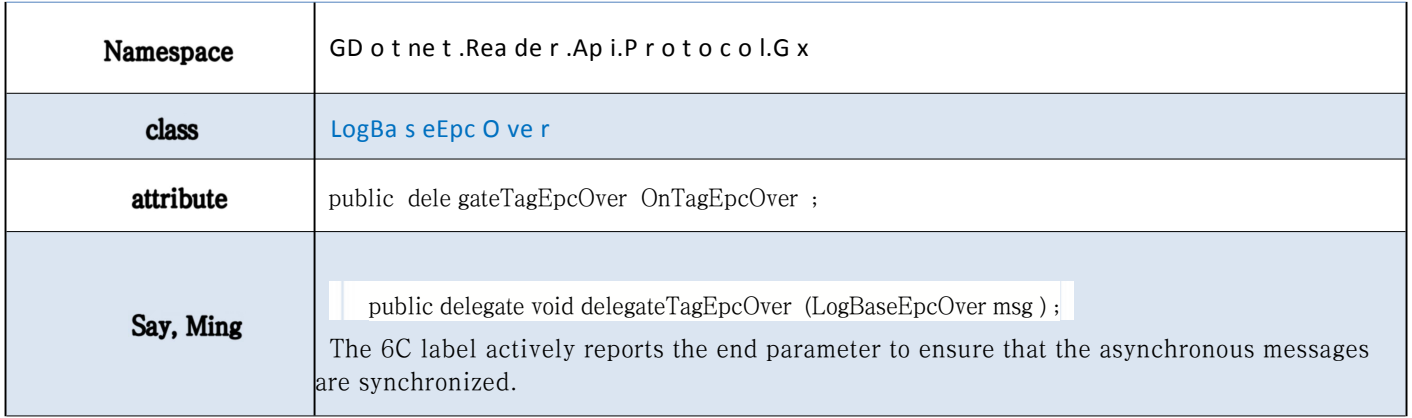

# 4.3. I S O 18000-6B Tab reporting events

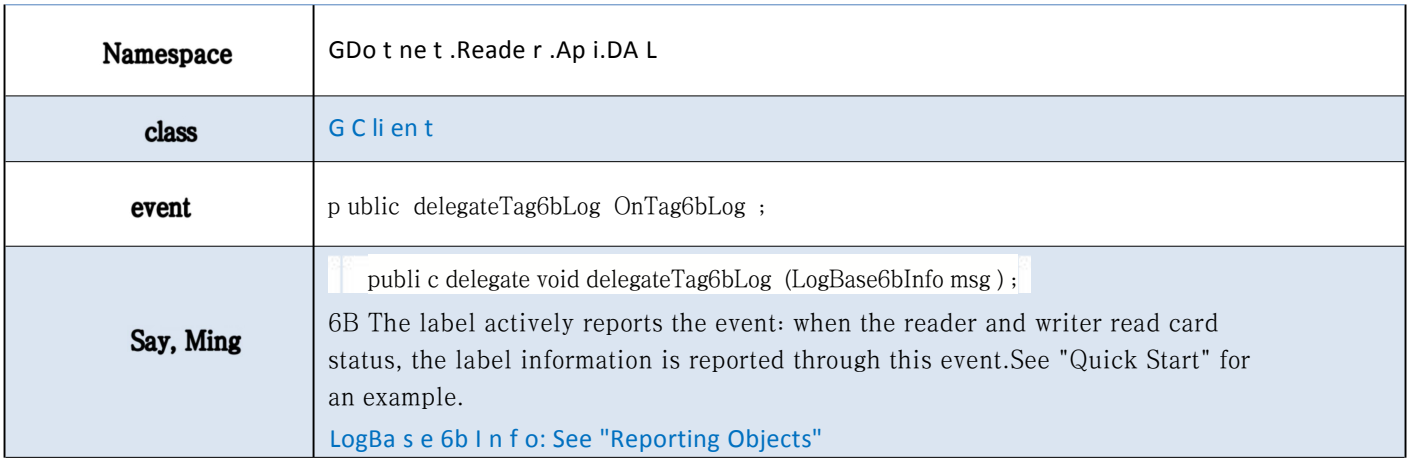

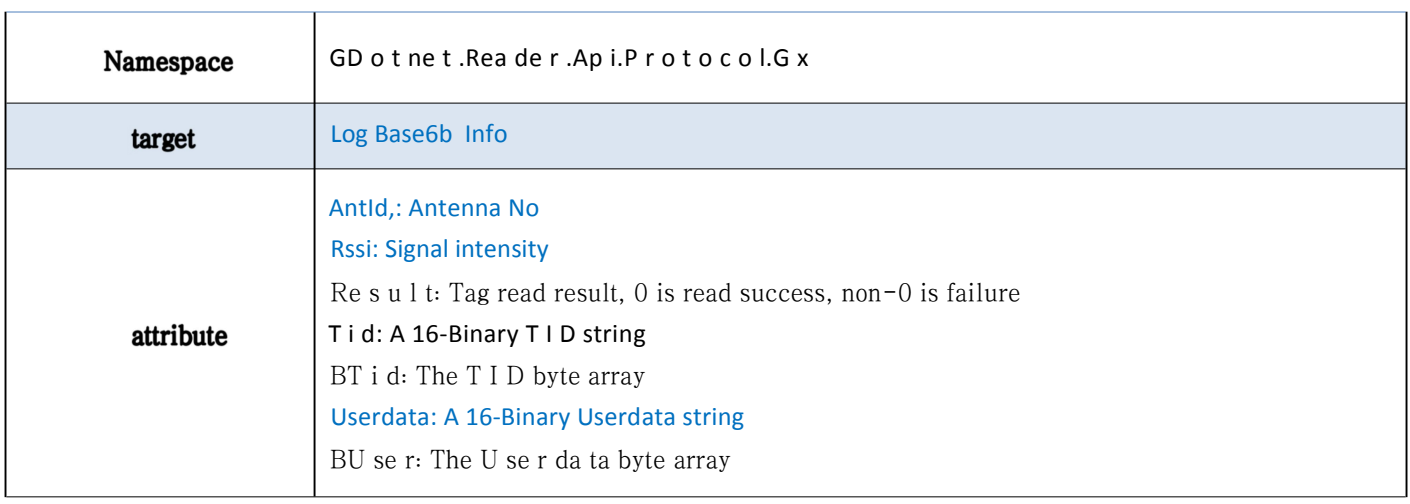

# <span id="page-12-0"></span>4.4. The I SO 18000-6B label reports the end event

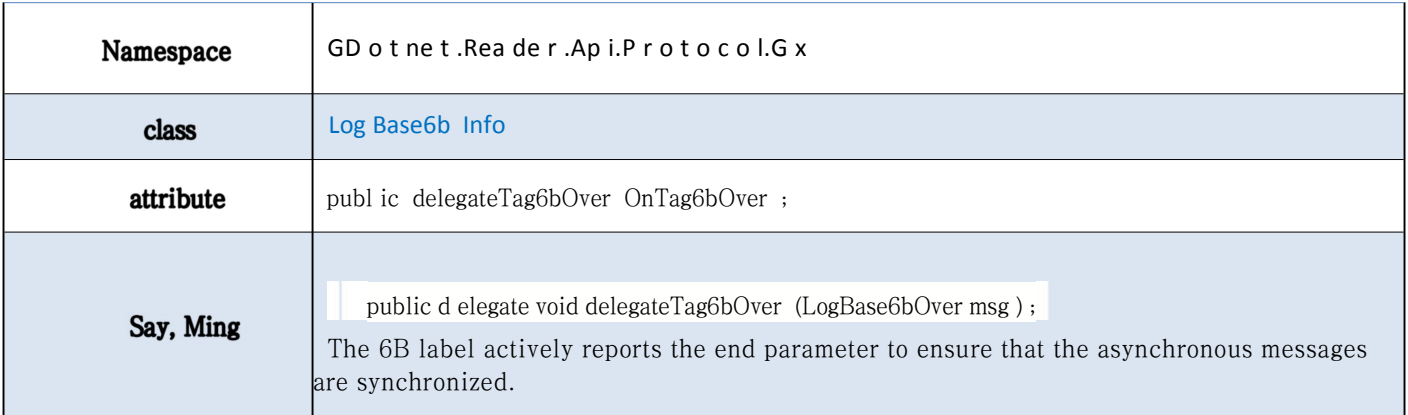

# 4.5. The national standard label shall report events

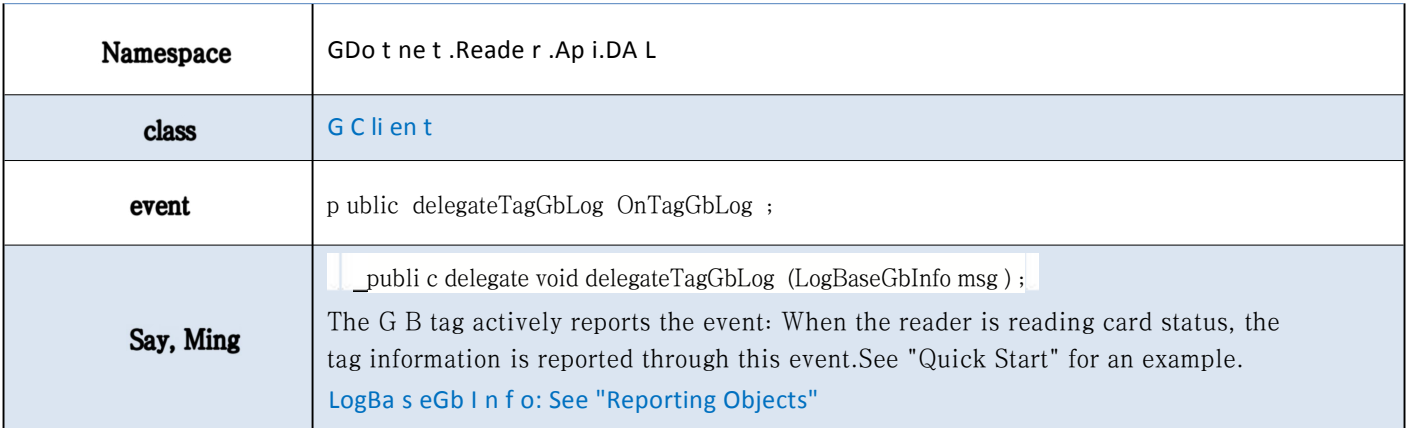

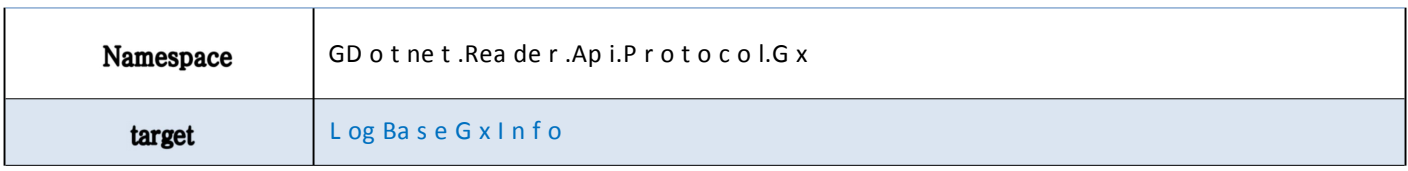

<span id="page-13-0"></span>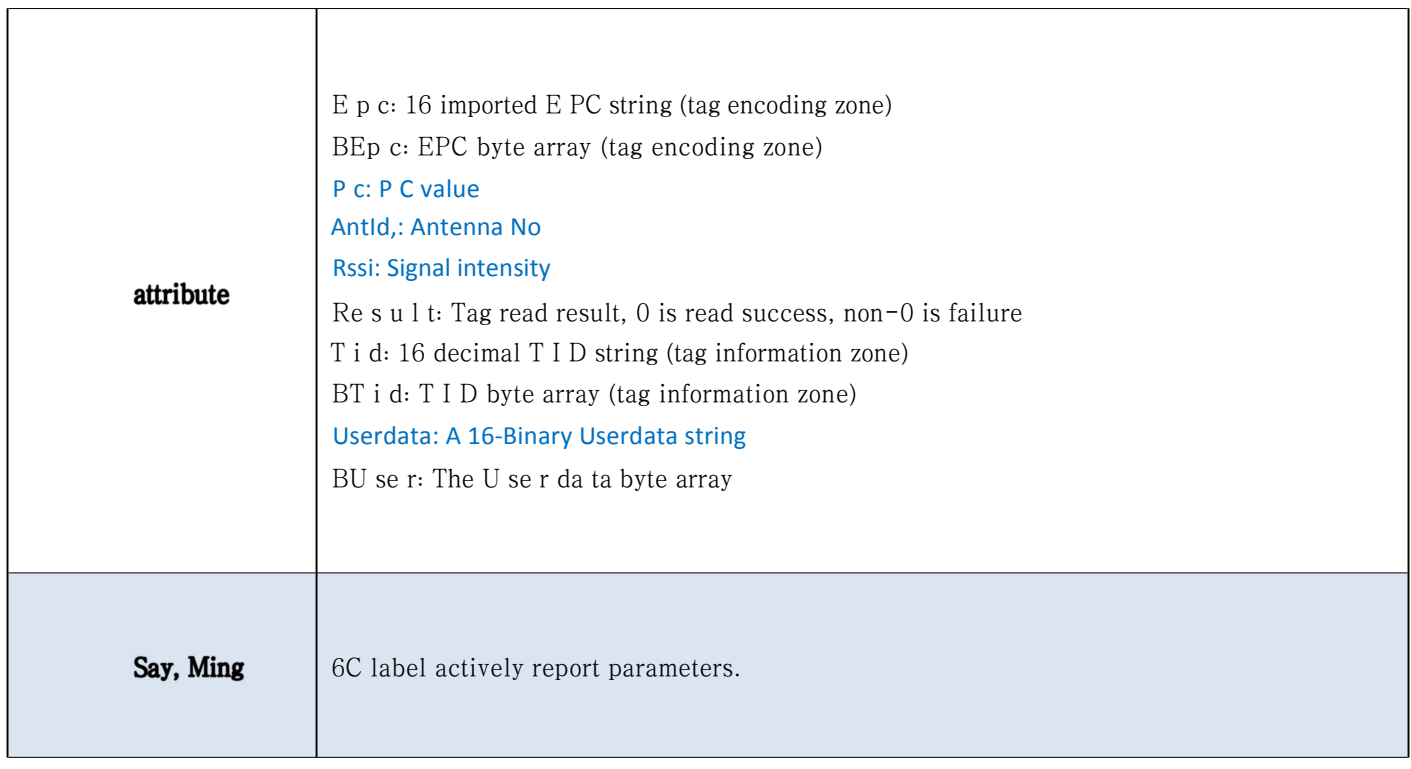

# 4.6. National standard label to report the end event

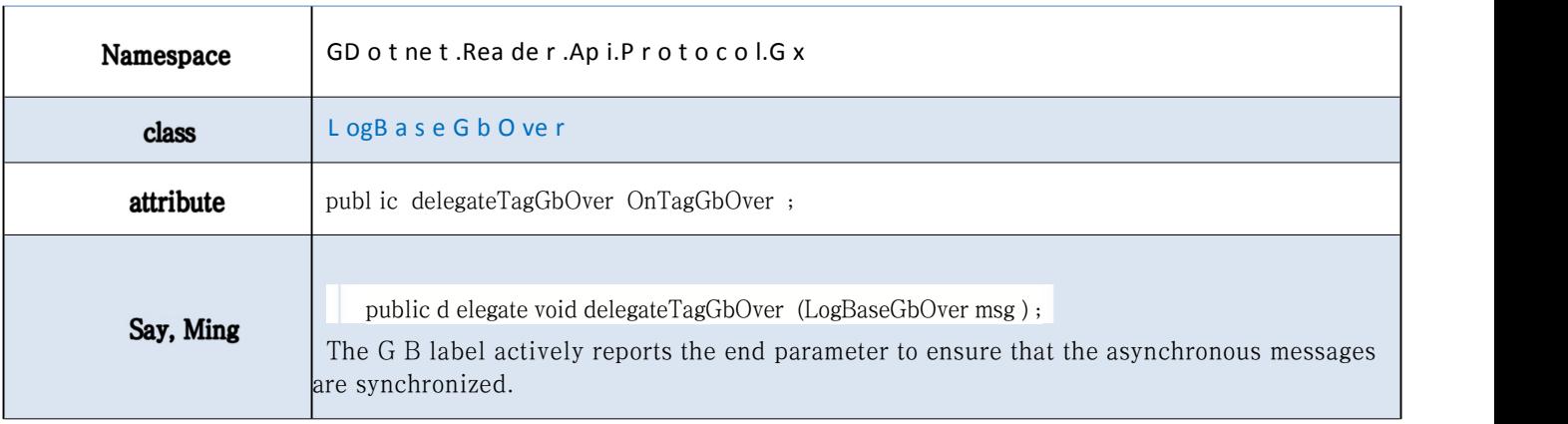

## .7.4 The G P I triggers the start event

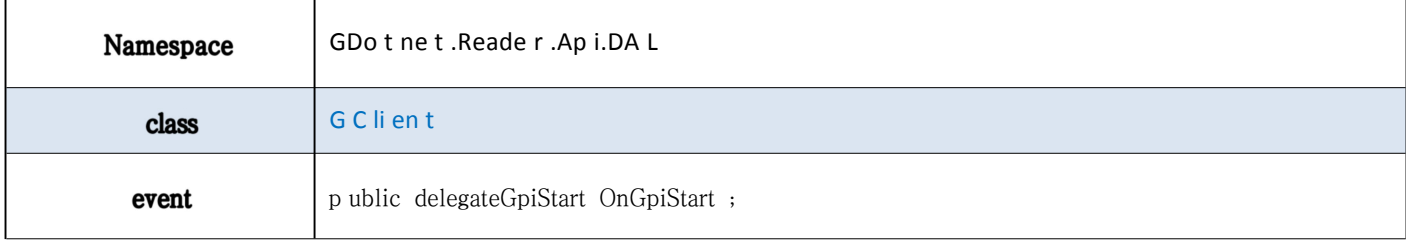

<span id="page-14-0"></span>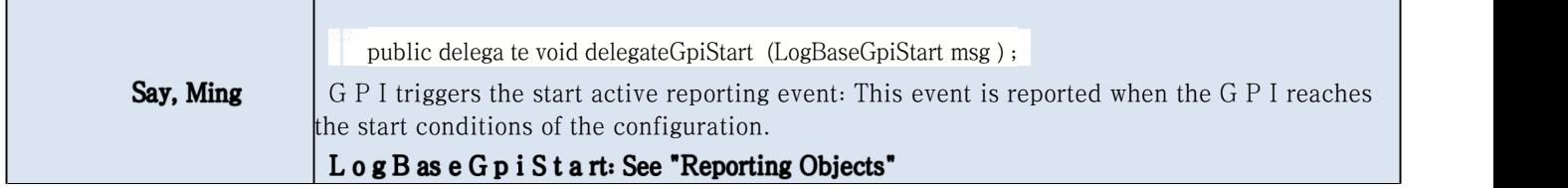

#### Report object

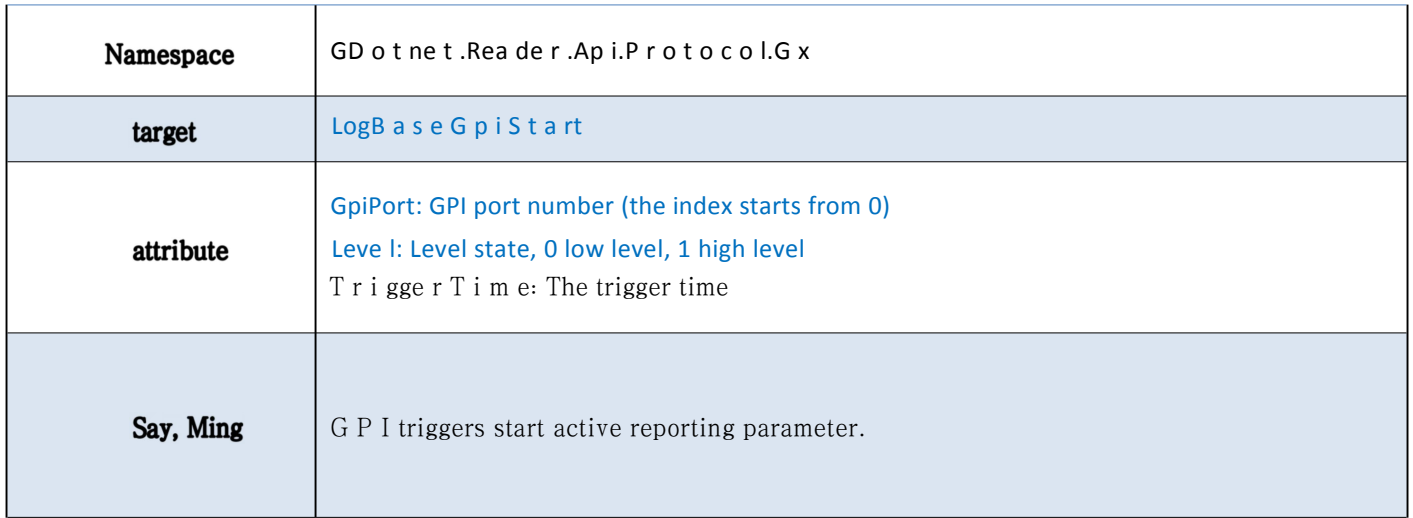

# .8.4 The G P I triggers the end event

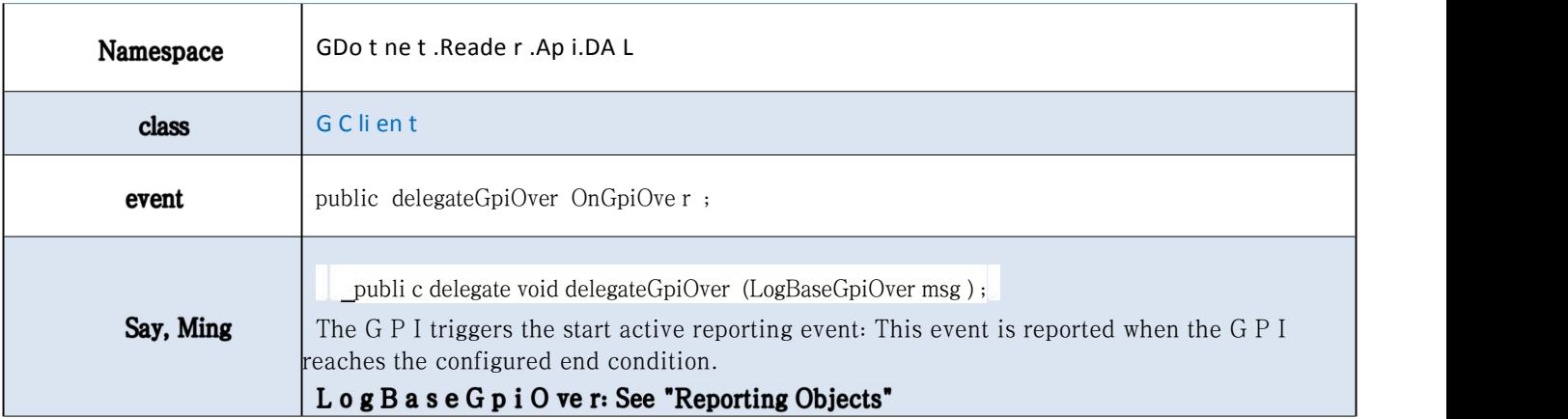

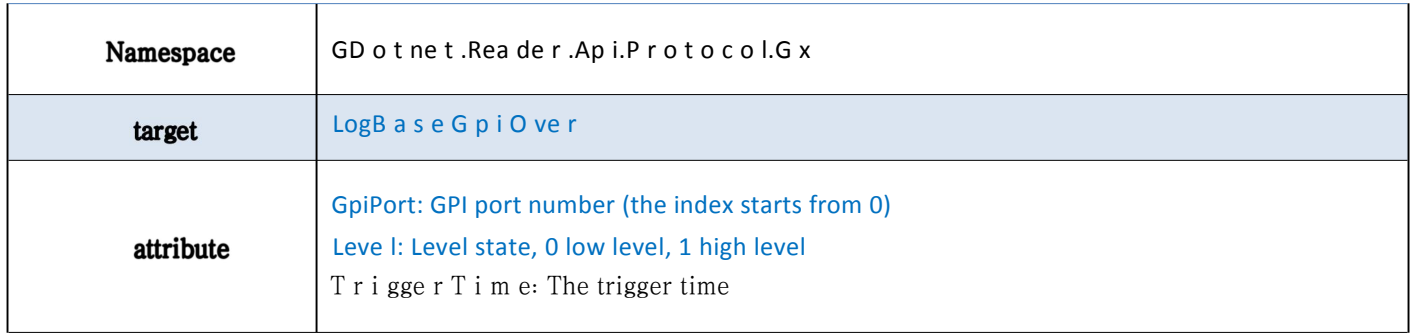

# <span id="page-15-0"></span>4.9. TCP connection disconnection event

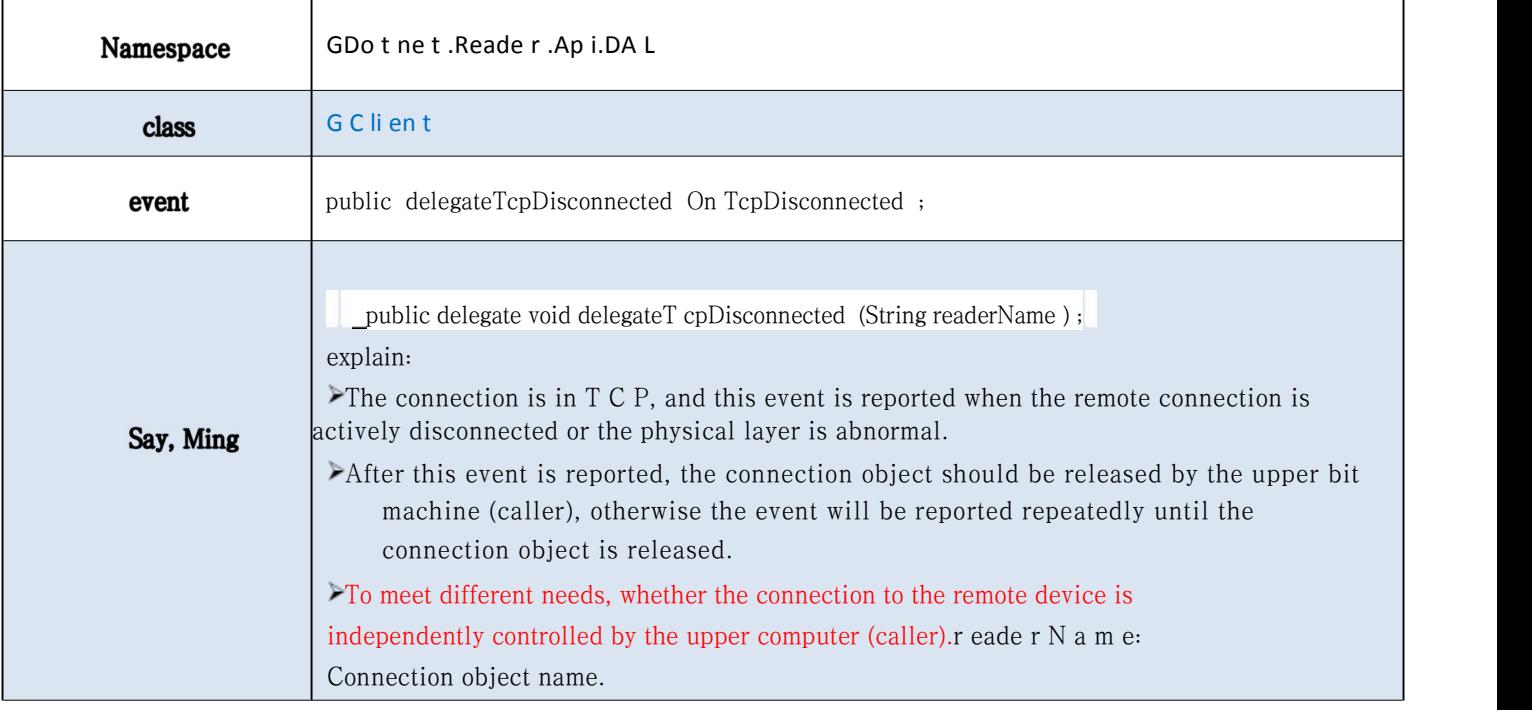

# 4.10. T C P Connection event

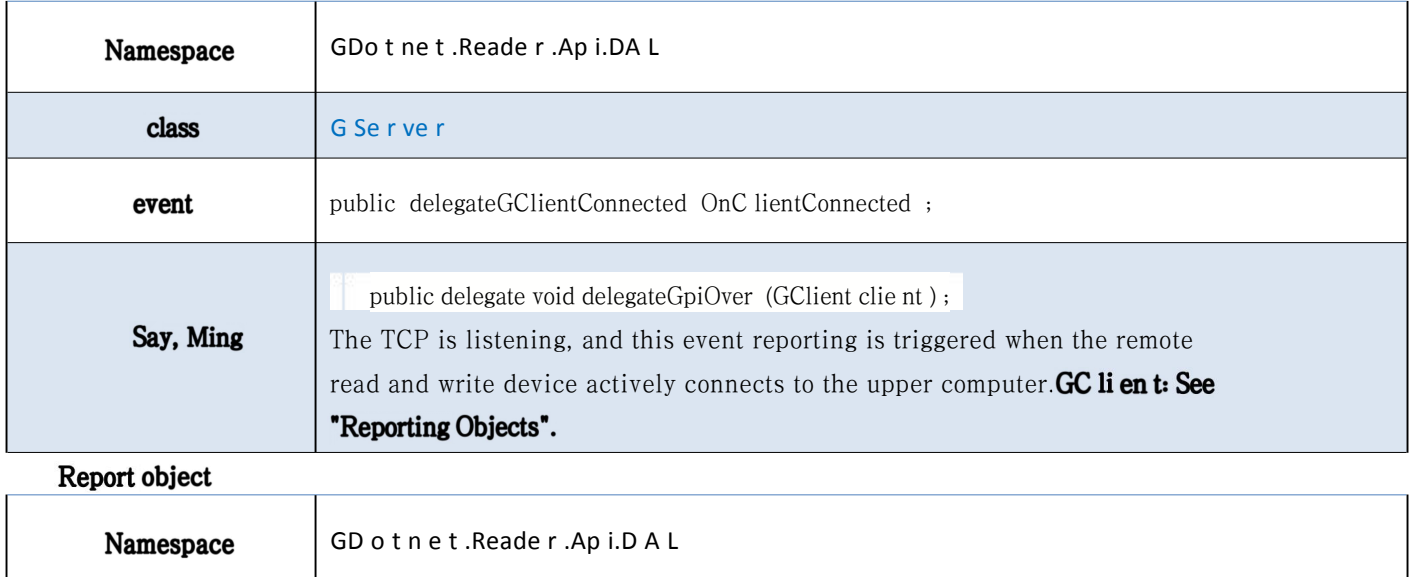

<span id="page-16-0"></span>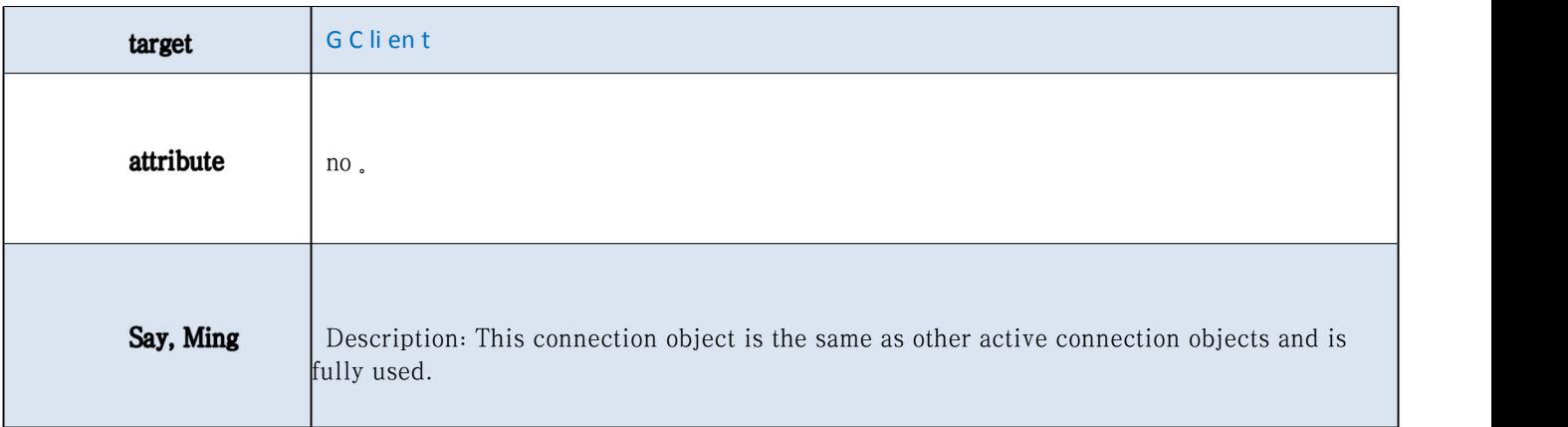

# 5. Message configuration and query description

# .1.5 Send a synchronization message

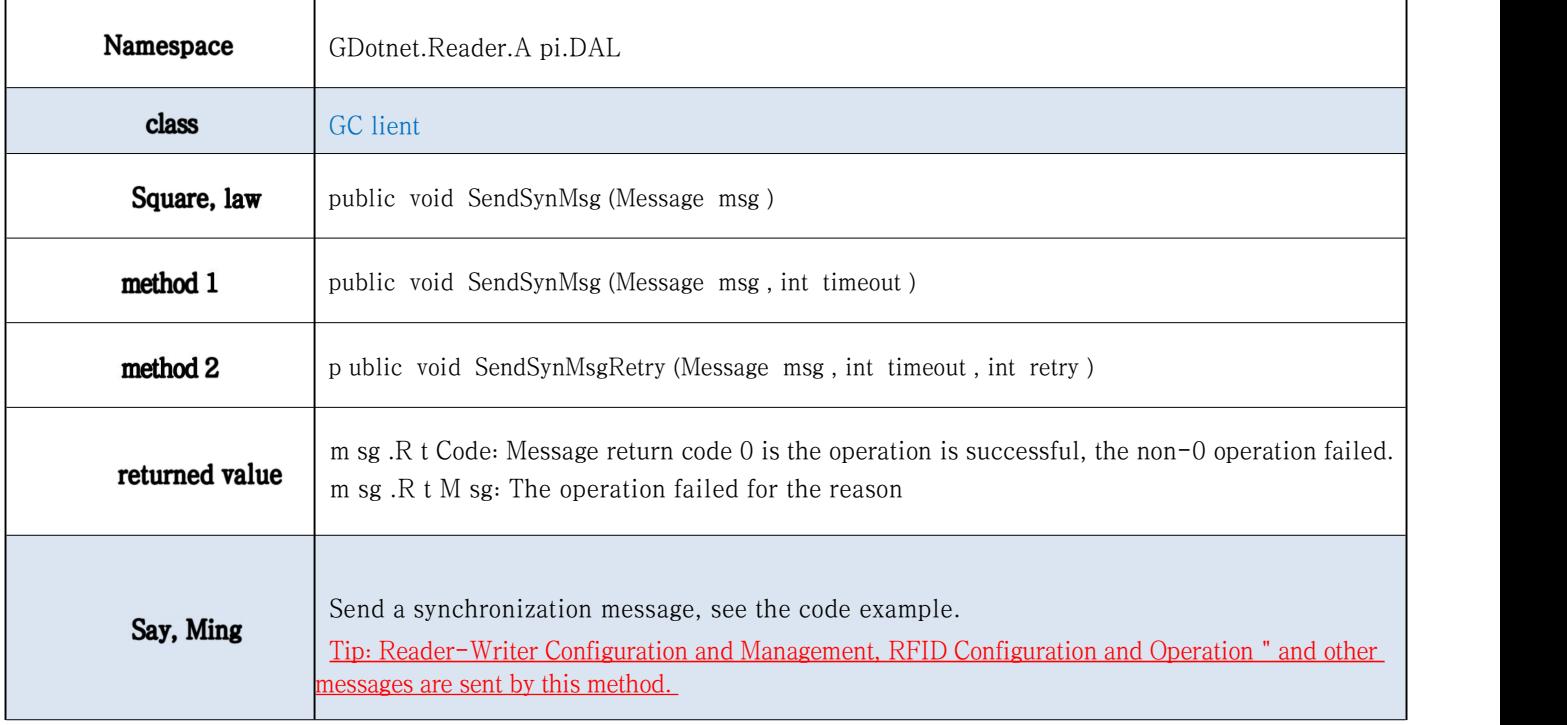

#### Code Example 1

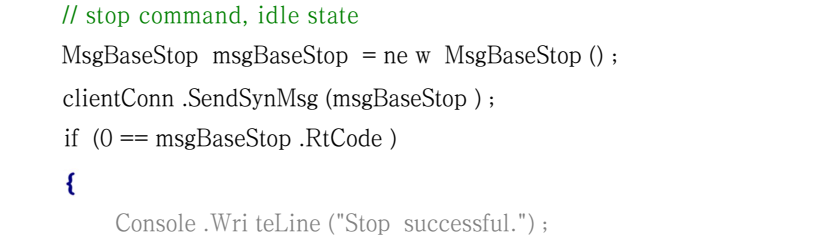

<span id="page-17-0"></span> $\mathbf{E}$ else { Console .WriteLine ("Stop er ror.") ;}

#### Code Example 2

```
// power configuration, set all 4 antenna power to 30dBm. MsgBaseSetPower msgBaseSetPower = new MsgBaseSetP ower () ; msg BaseSetPower .DicPower = new Dictionary <byte , byte >()
\mathbf{f}{1, 30}, {2, 30}, {3, 30}, {4, 30}
\};
clientC onn .SendSynMsg (msgBaseSetPower ) ;<br>if (0 == msgB aseSetPower .RtCode )
\{Console .WriteLine ("Power configuration s uccessful.") ; \mathbf{E}else { Console .WriteLin e ("Power configuration error.") ;}
```
#### Code Example 3

```
if (null != this .clientConn )
\left\{ \right.The // queries the antenna power
       MsgBaseGetPower msg = new MsgBa seGetPower () ;<br>this .clientConn .SendSynMsg (msg ) ;<br>if (0 == msg .RtCode && nul l != msg .DicPower )
       \mathbf{f}foreach (var item in msg .DicPower )
               \mathbf{f}switch (item .Key)
                      \left\{ \right.case 1:
                                     \mathbf{f}cmbAnt1.SelectedIndex = ite m .Value ;
                                     \mathbf{E}bre ak ;
                             case 2:
                                     \left\{ \right.cmbAnt2.SelectedIndex = ite m .Value ;\mathbf{E}bre ak ;
```
<span id="page-18-0"></span>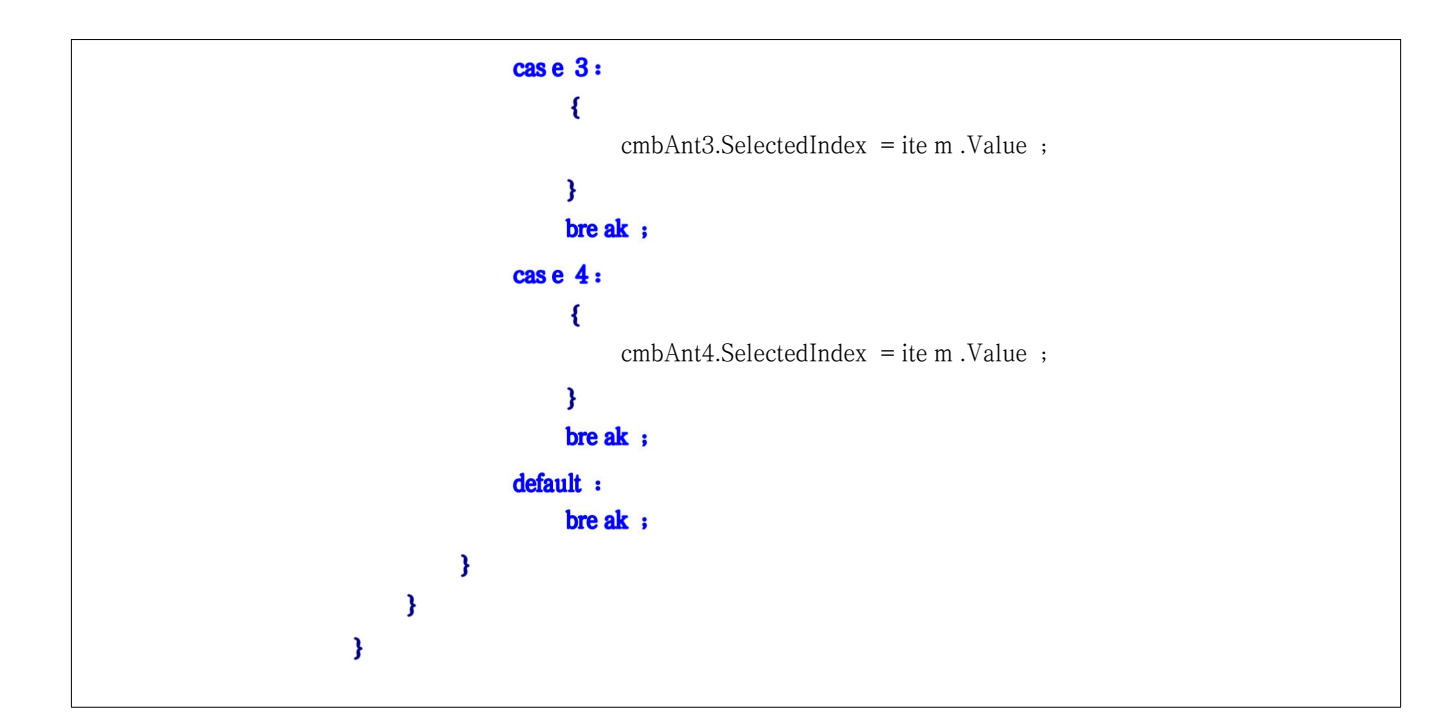

# 6. Message description

# 6.1. Reader and writer configuration and management

### 6.1.1. Restart the reader and writer

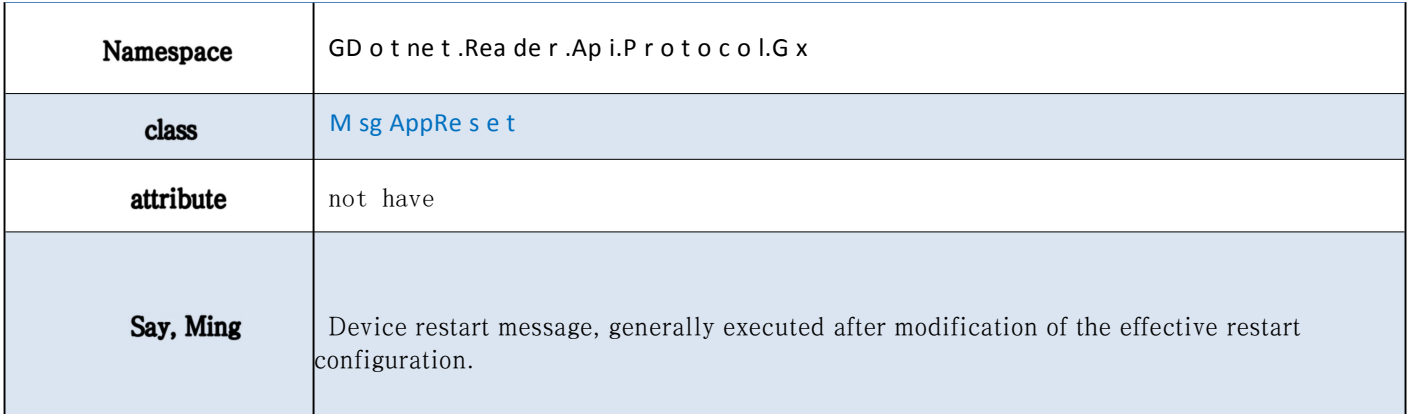

### 6.1.2. Configure and query the serial port parameters

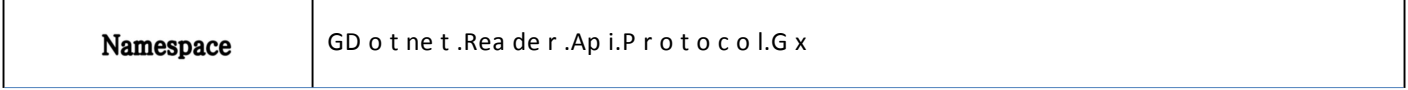

<span id="page-19-0"></span>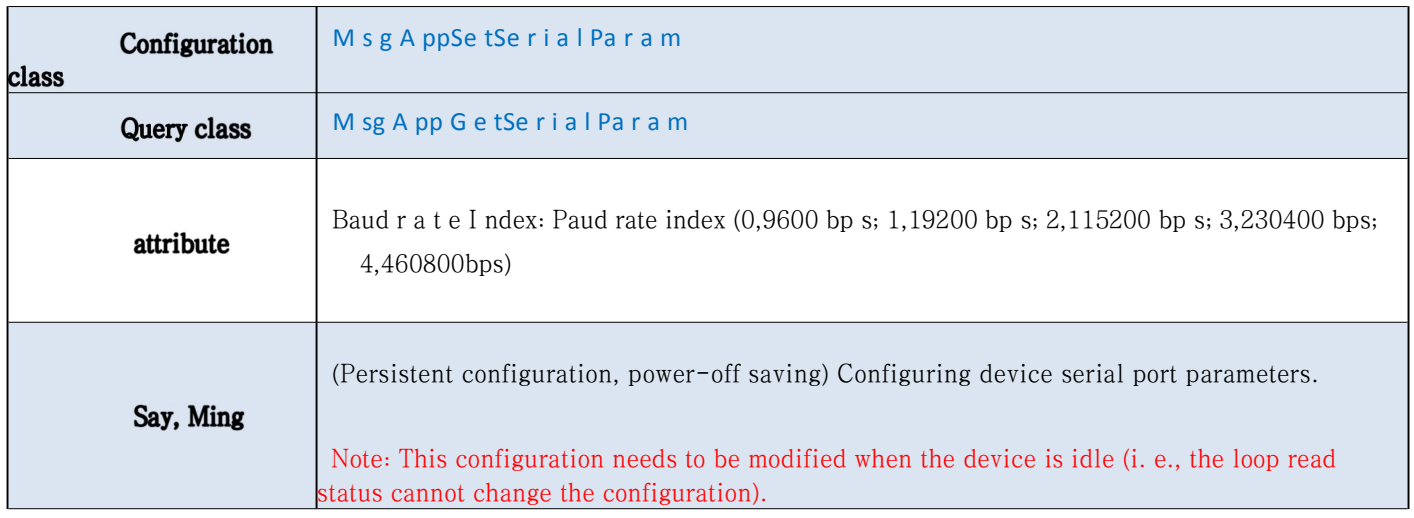

# 6.1.3. Configure the G P O status parameters

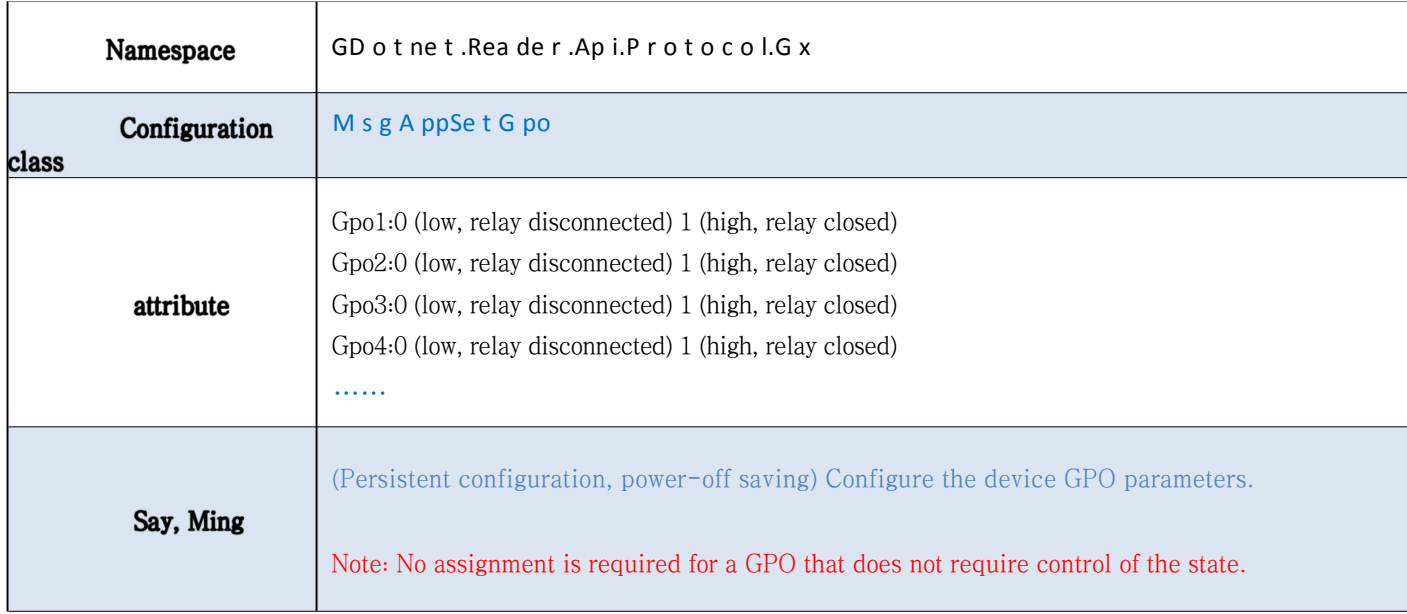

## 6.1.4. Query the G P I status parameters

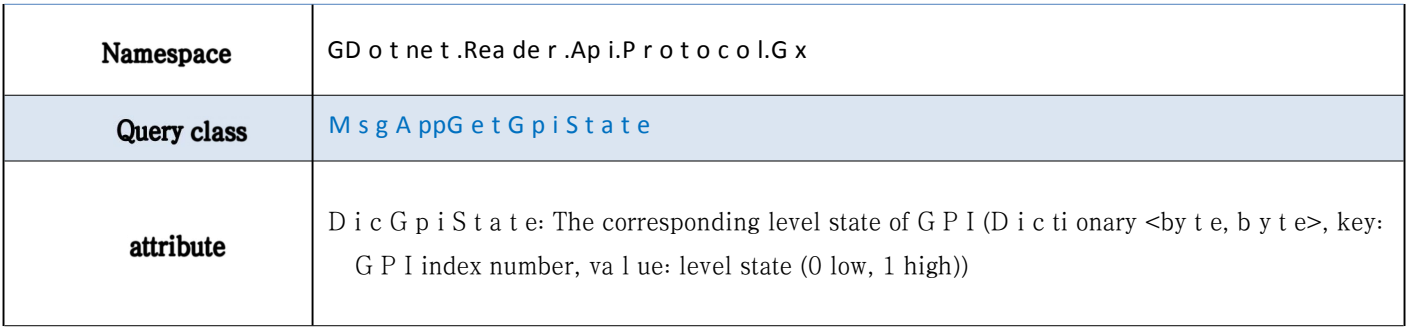

## <span id="page-20-0"></span>6.1.5. Configure and query the GP I trigger parameters

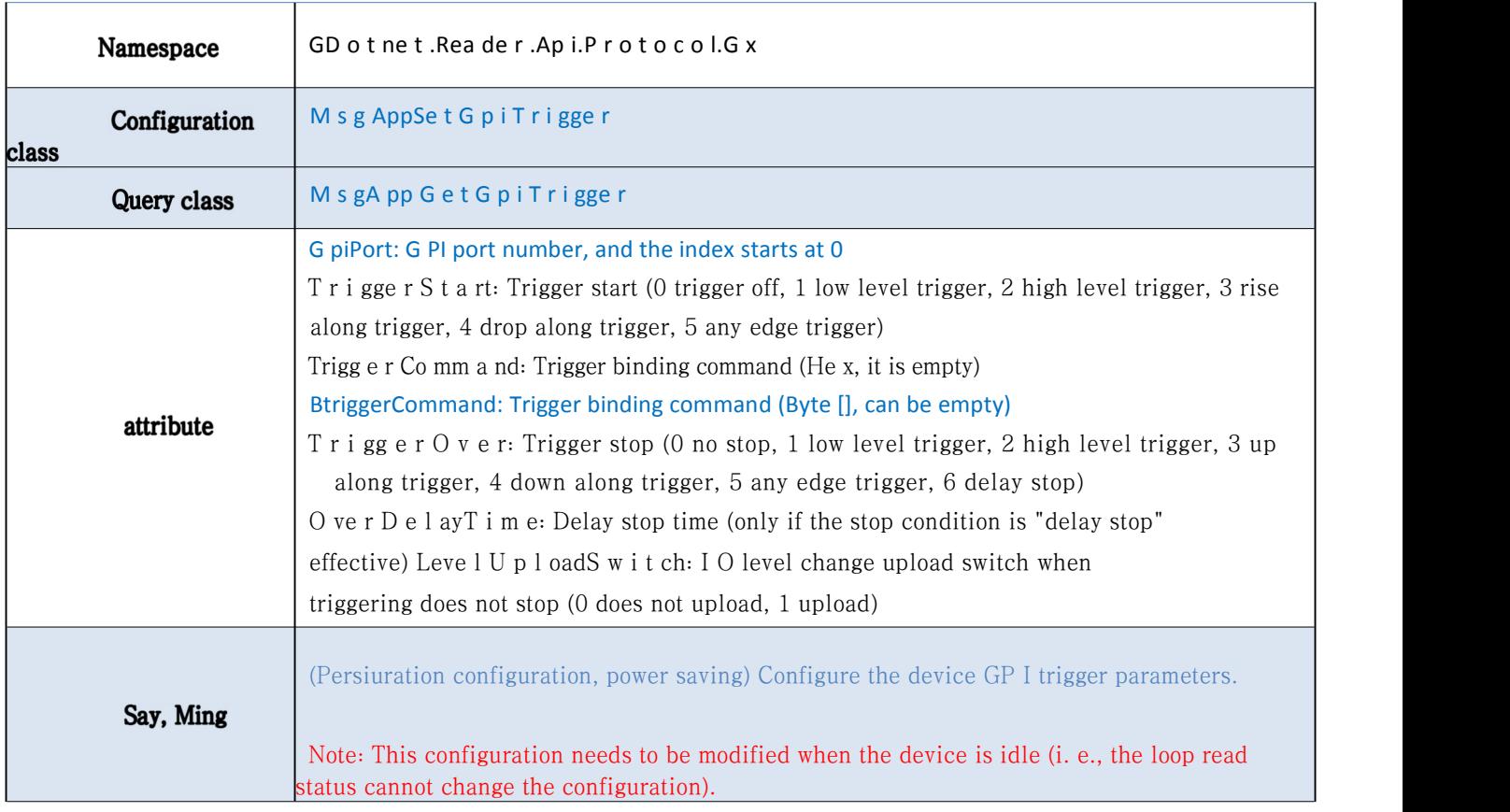

## 6.1.6. Query the baseband software version

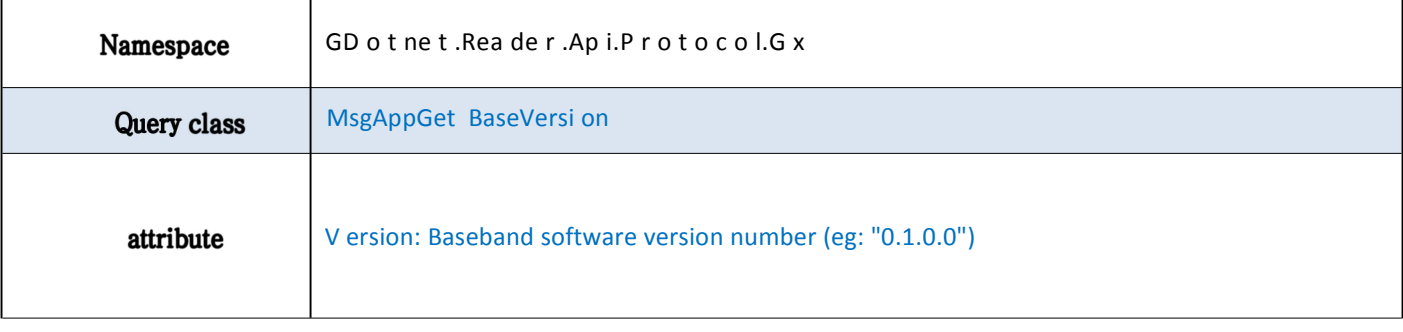

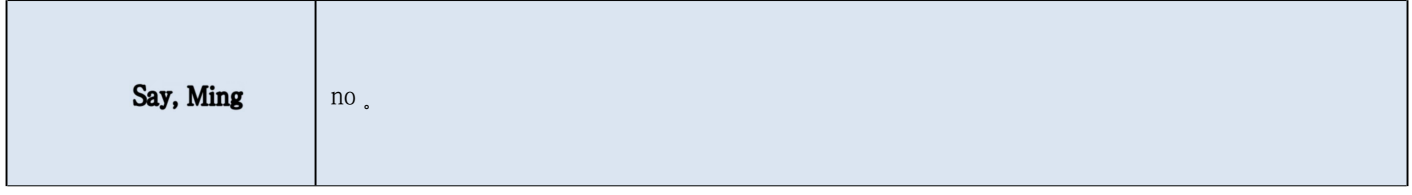

## <span id="page-21-0"></span>6.1.7. Query the reader and writer information

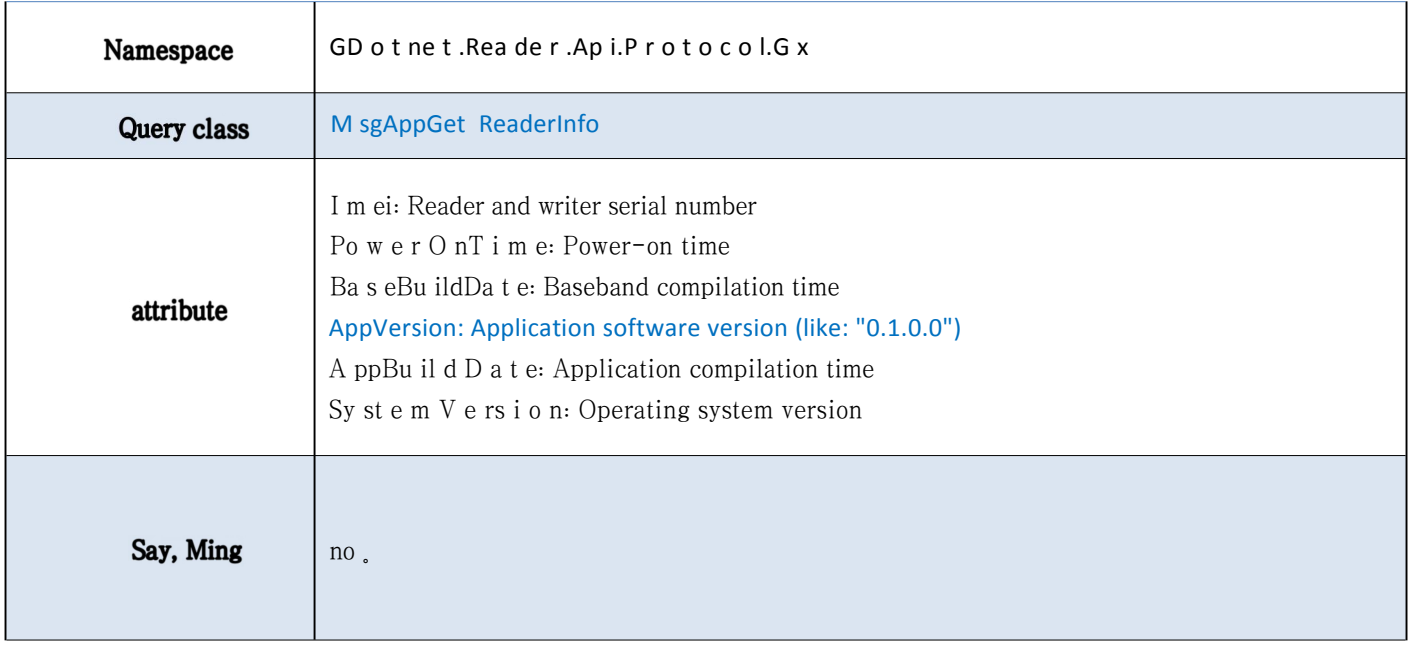

# 6.1.8. Query the reader and writer R F I D capabilities

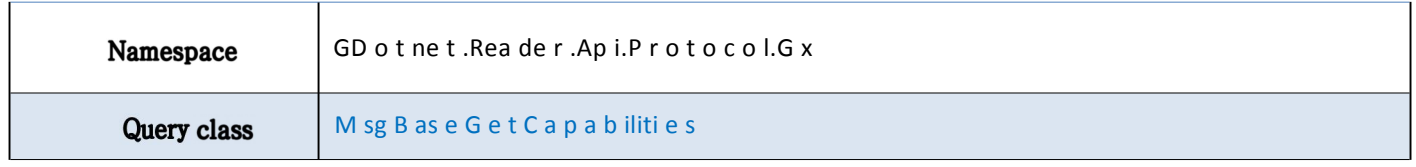

<span id="page-22-0"></span>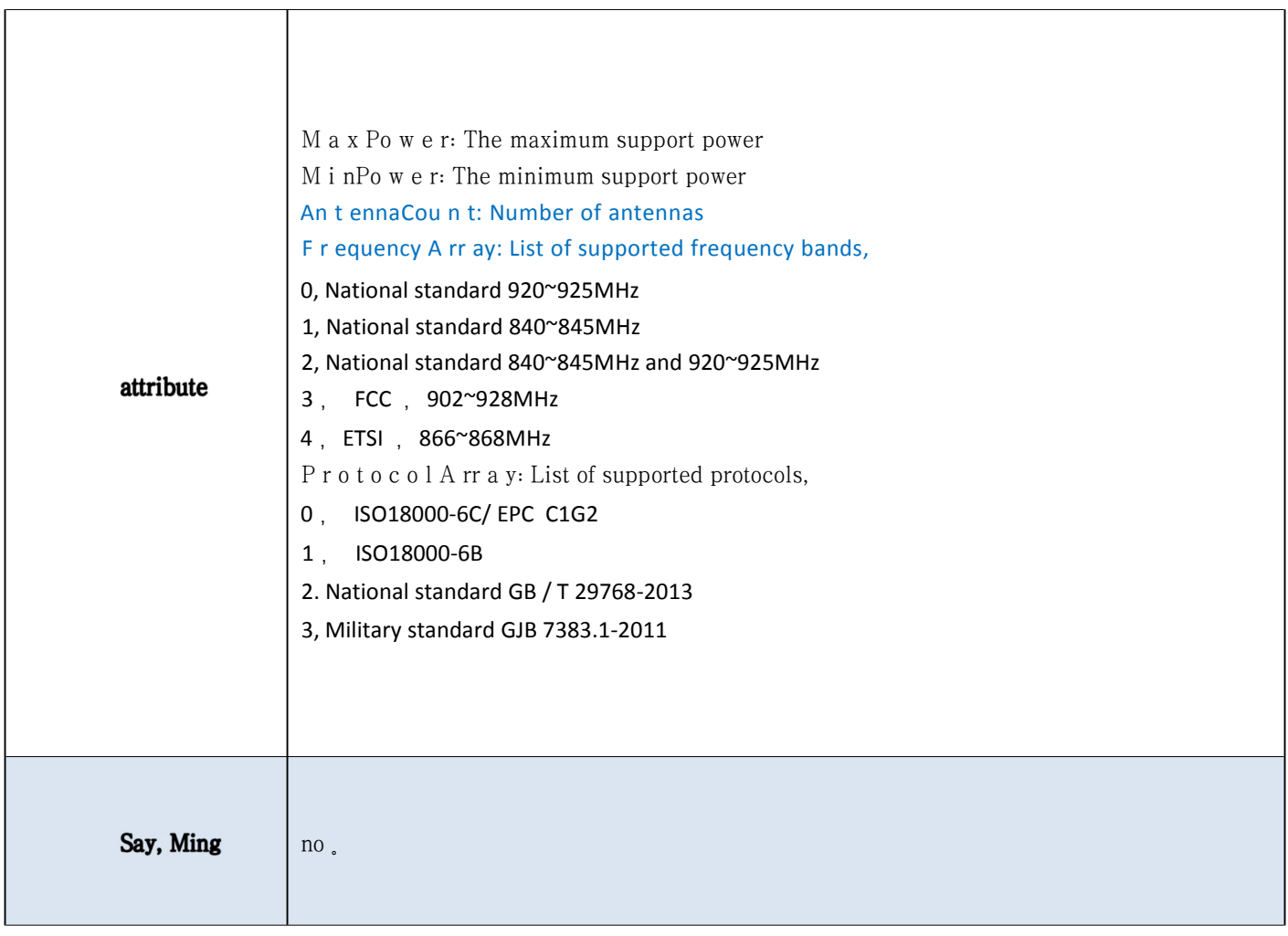

# 6.2. RFID configuration and operation

# 6.2.1. Stop instruction

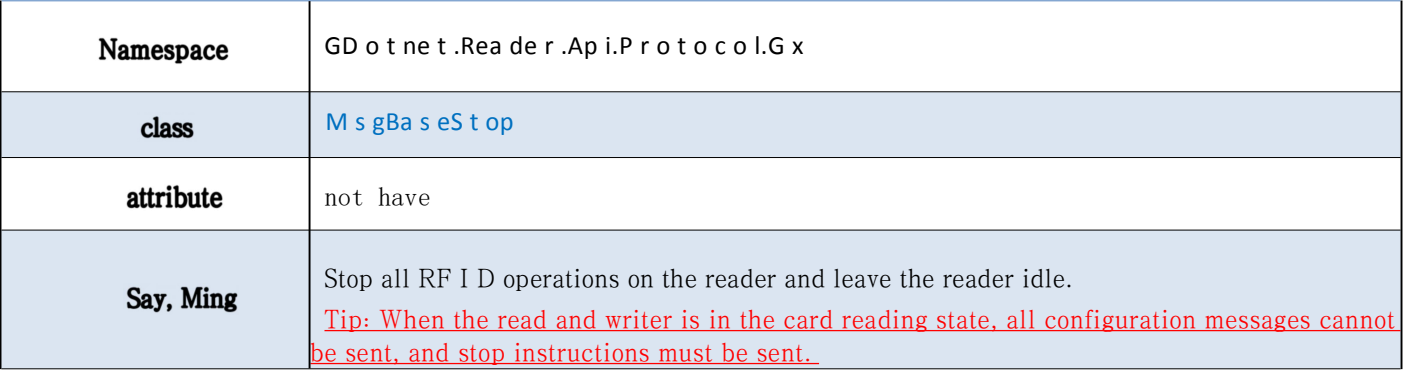

## <span id="page-23-0"></span>6.2.2. Configure and query the reader and writer power

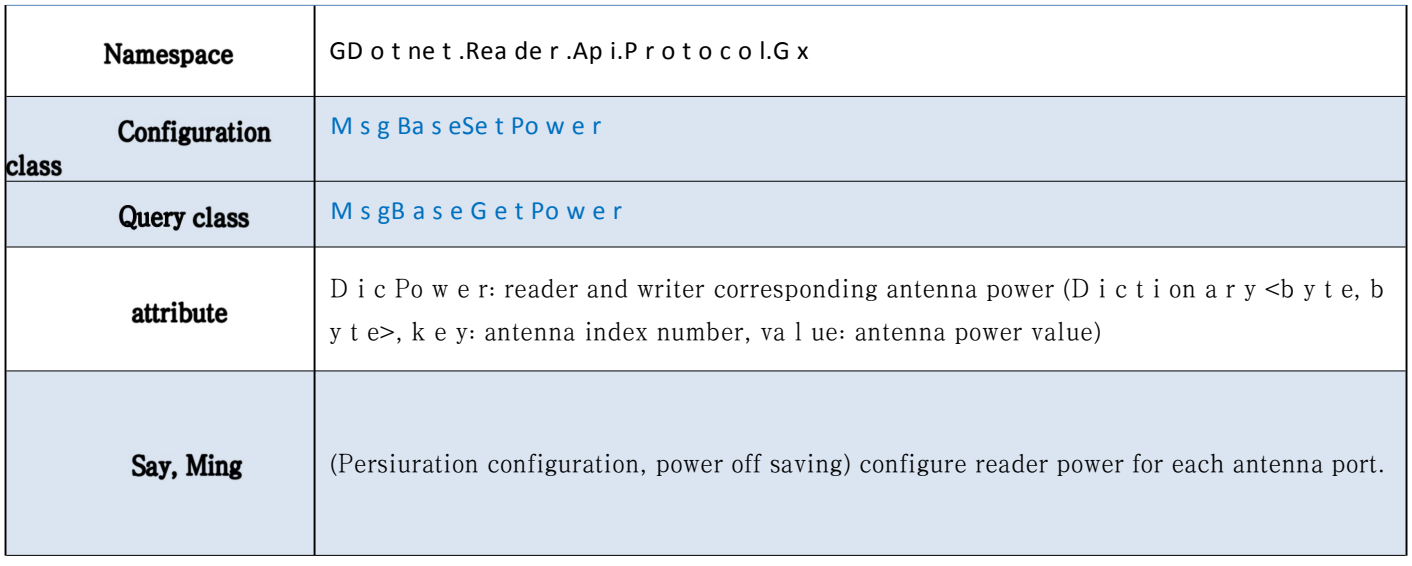

## 6.2.3. Configure and query the reader-writer working frequency band

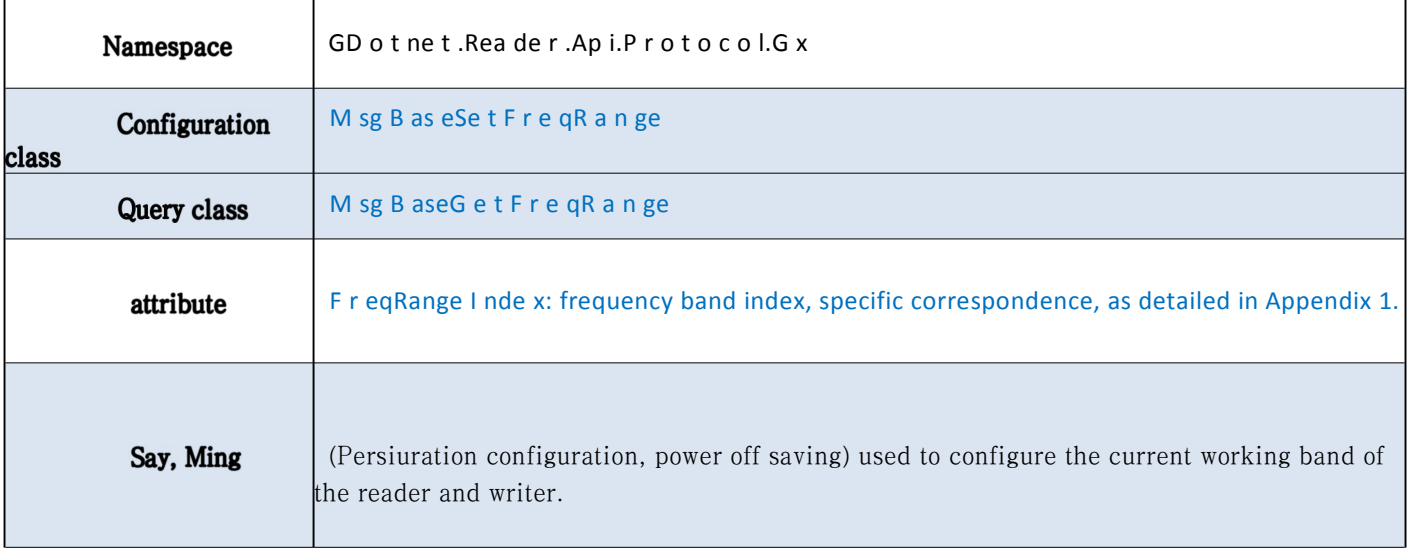

## 6.2.4. Configure and query the EPC baseband parameters

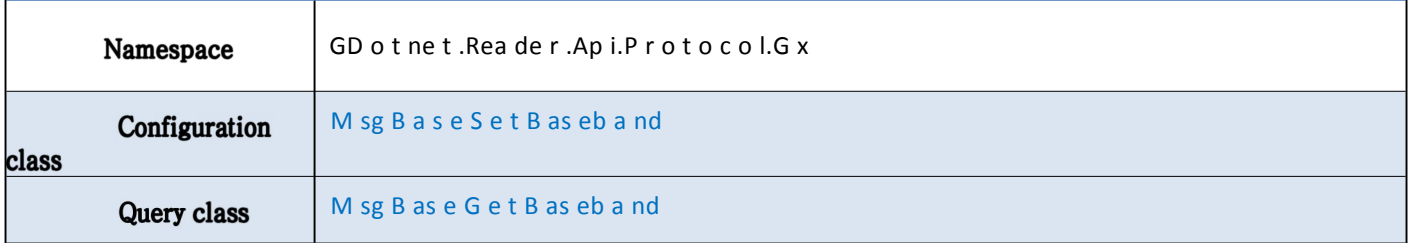

<span id="page-24-0"></span>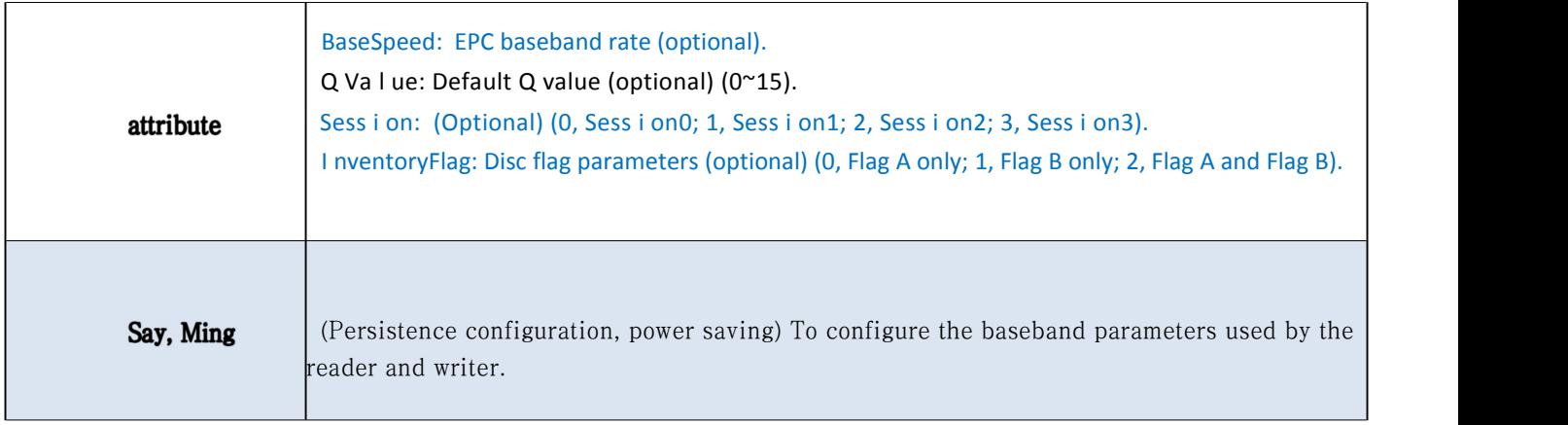

## 6.2.5. Configuration and query tag upload parameters

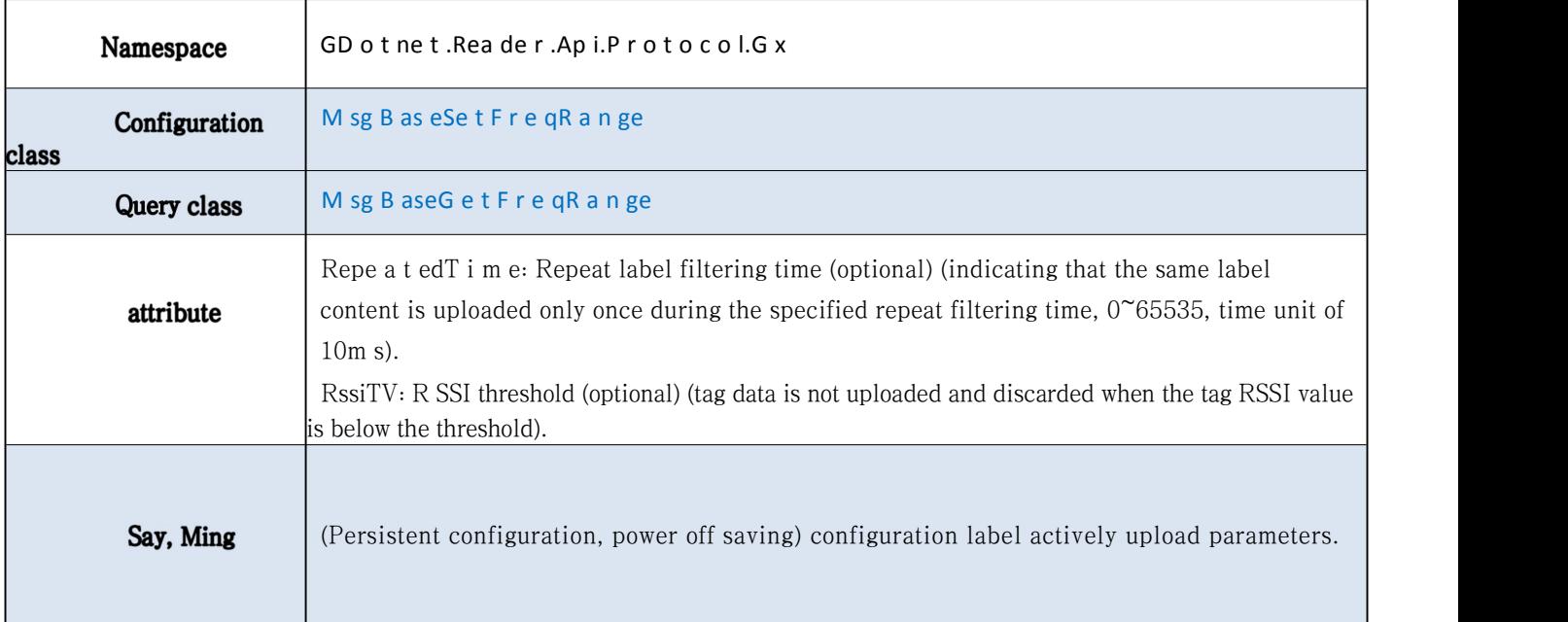

## **6.2.6. Read the EPC tag**

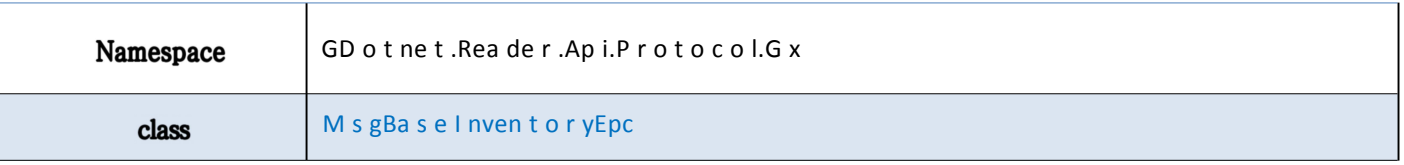

<span id="page-25-0"></span>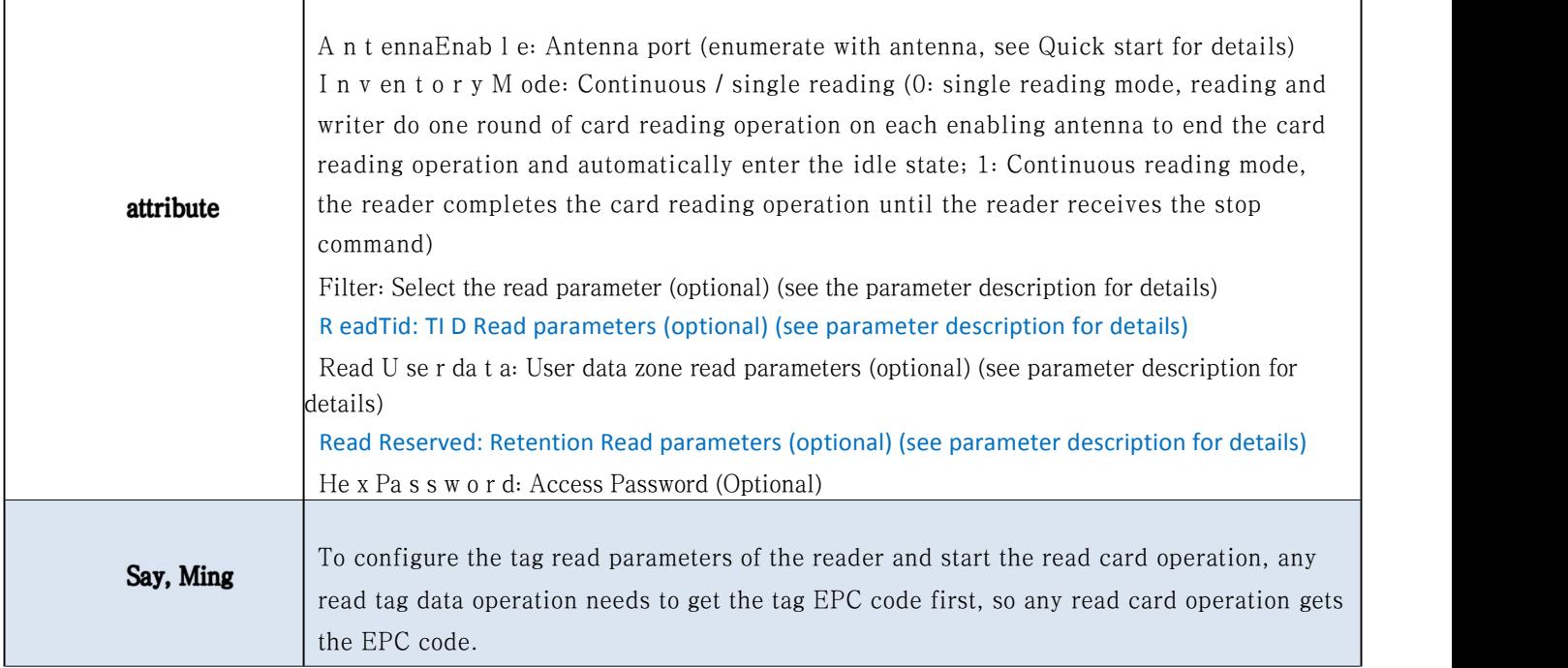

#### **6.2.7. Write the EPC tags**

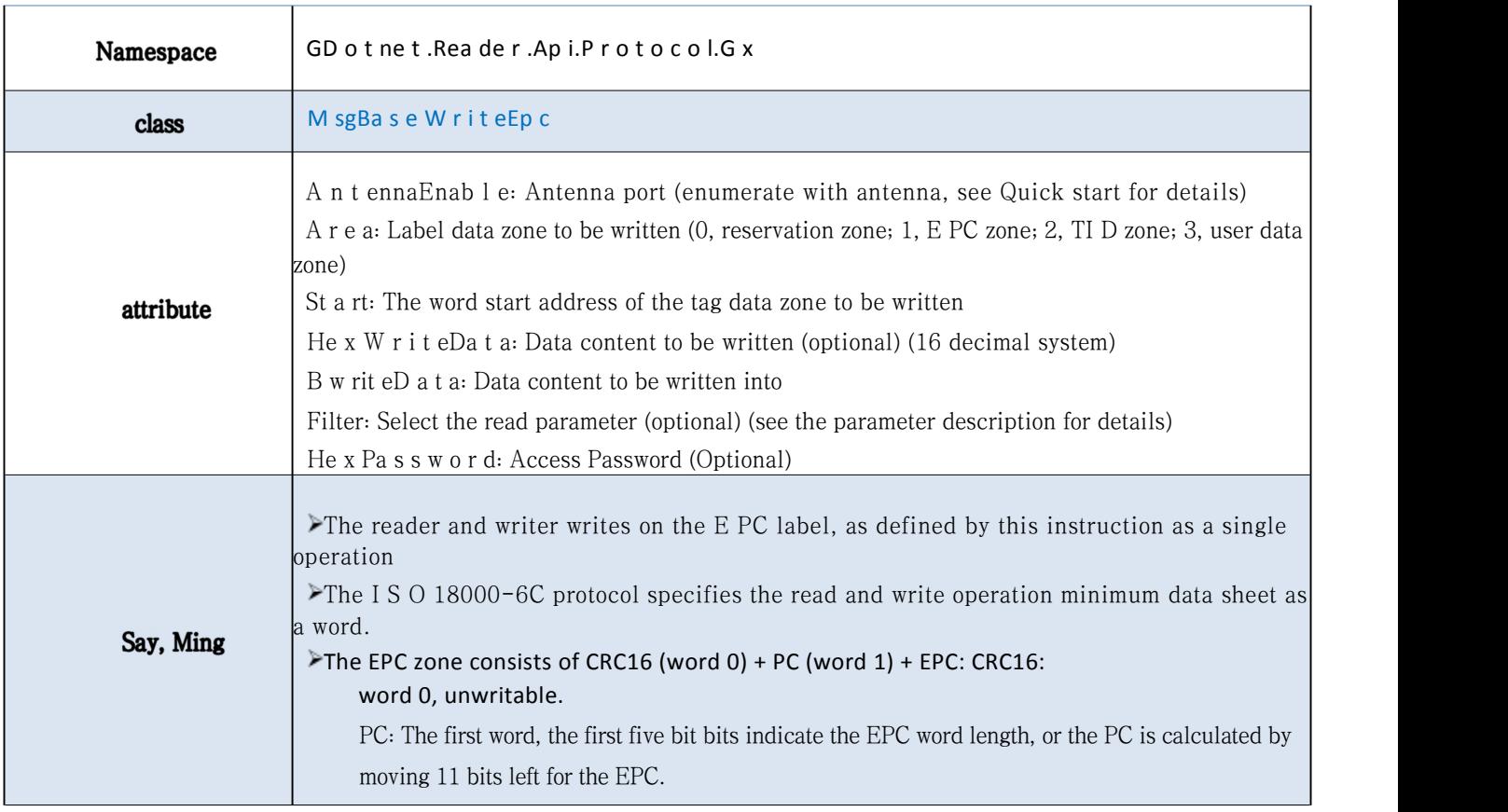

#### <span id="page-26-0"></span>**6.2.8. Lock the EPC label**

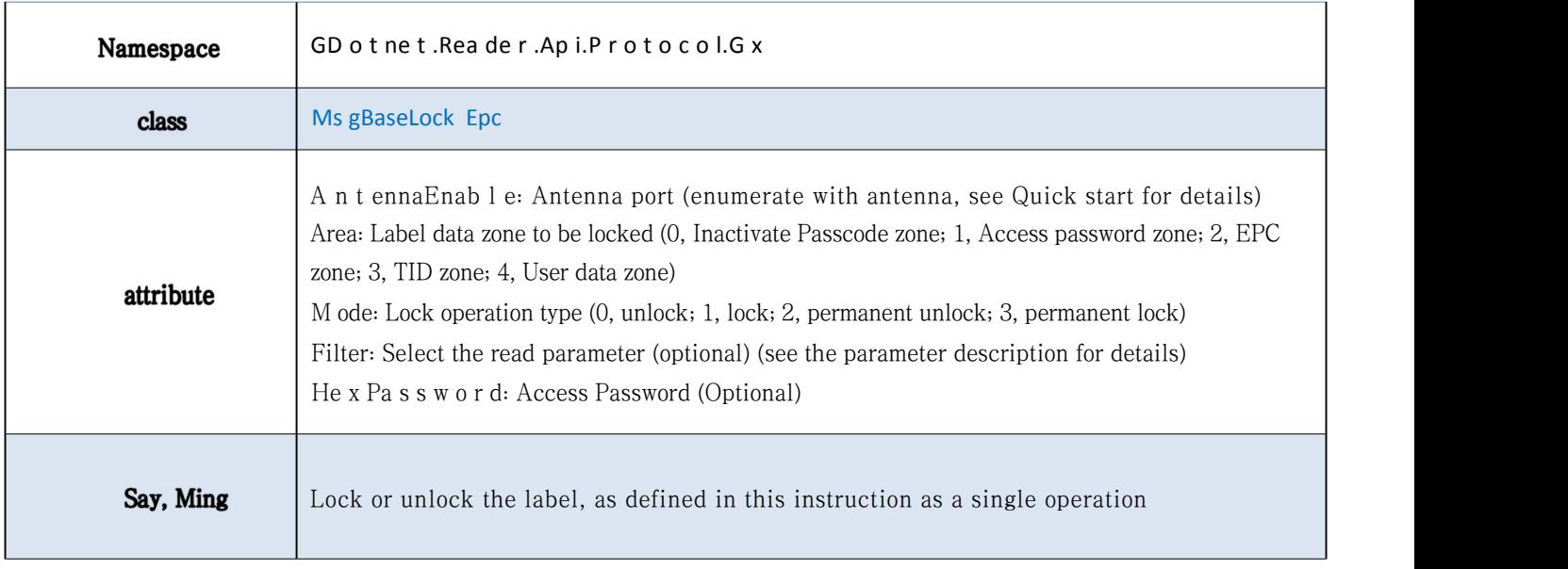

#### **6.2 Inactivate the EPC label.9.**

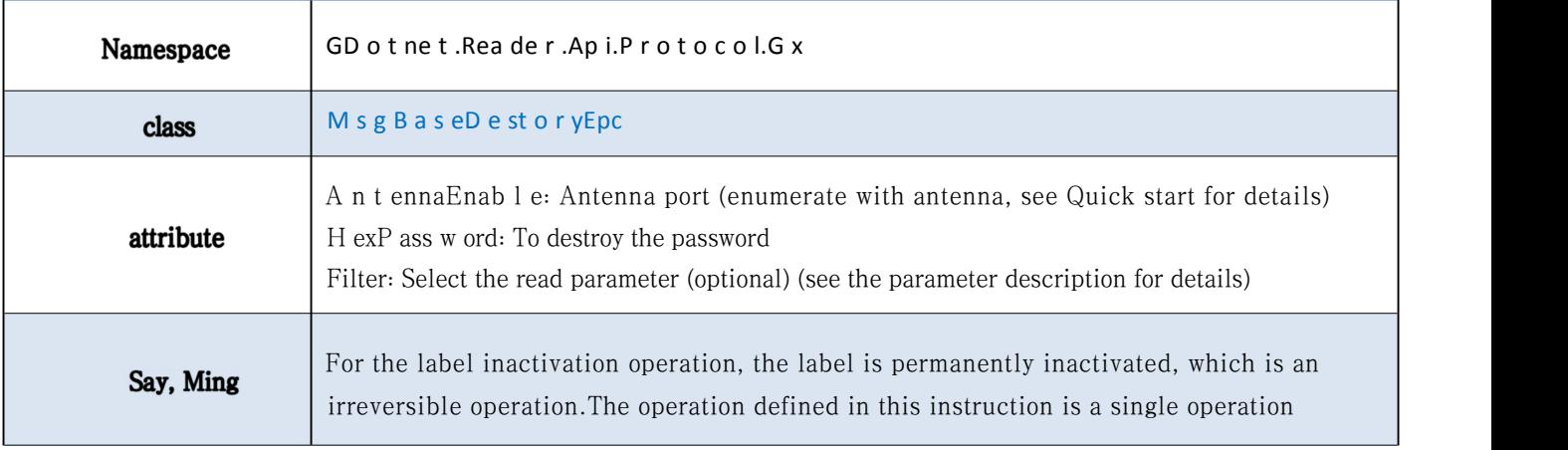

### **6.2.10. Read the 6B tag**

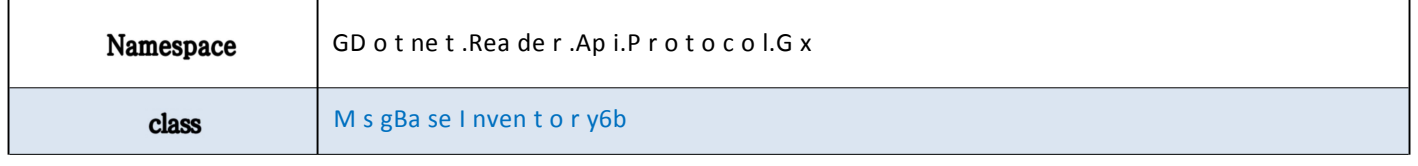

<span id="page-27-0"></span>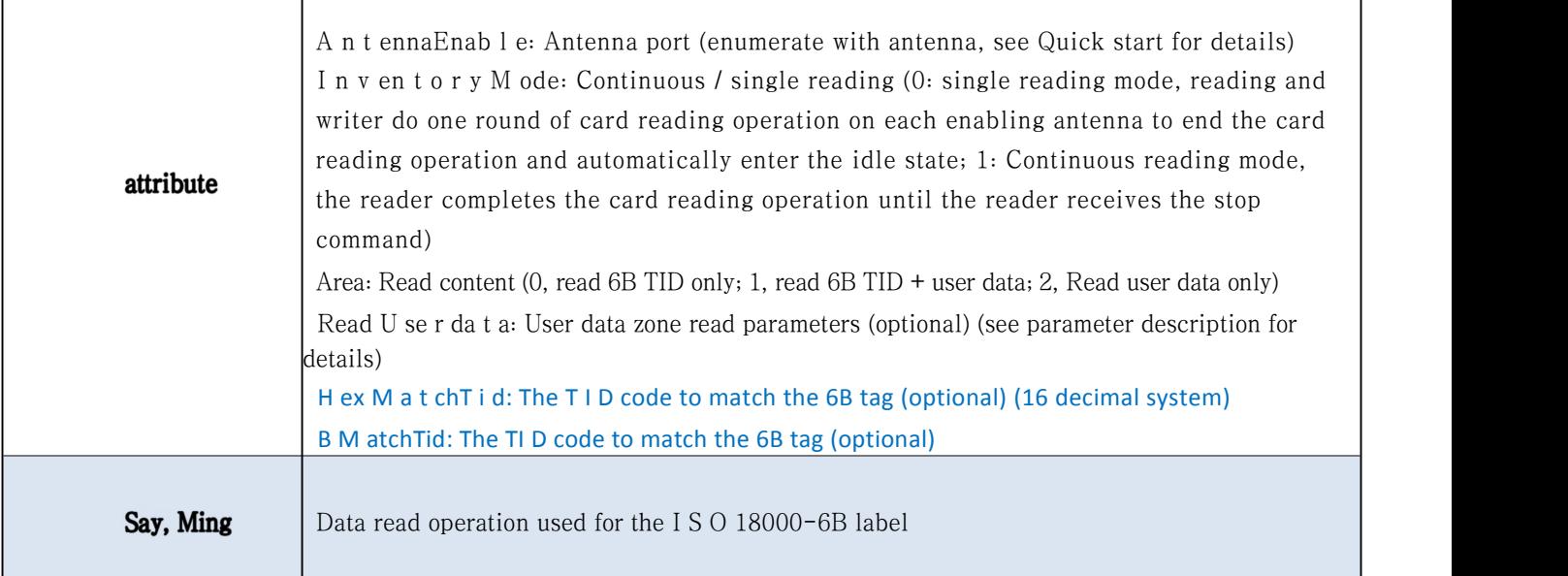

#### **6.2.11. Write the 6B label**

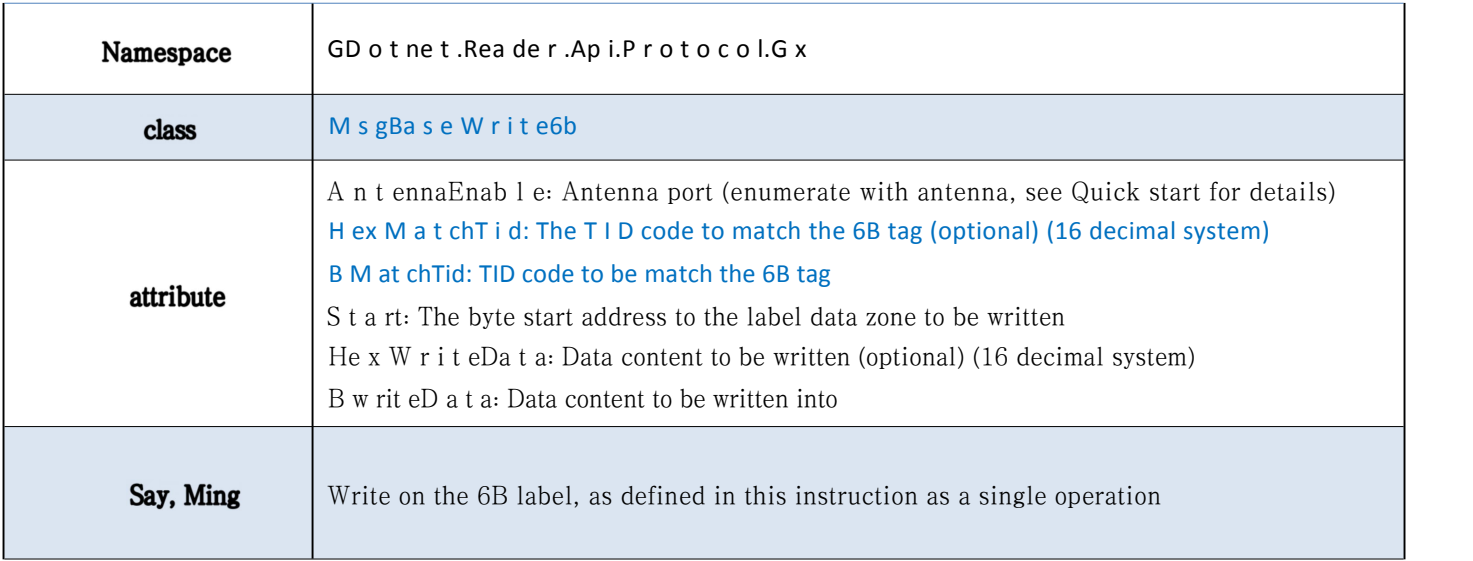

## 6.2.12.6B label lock

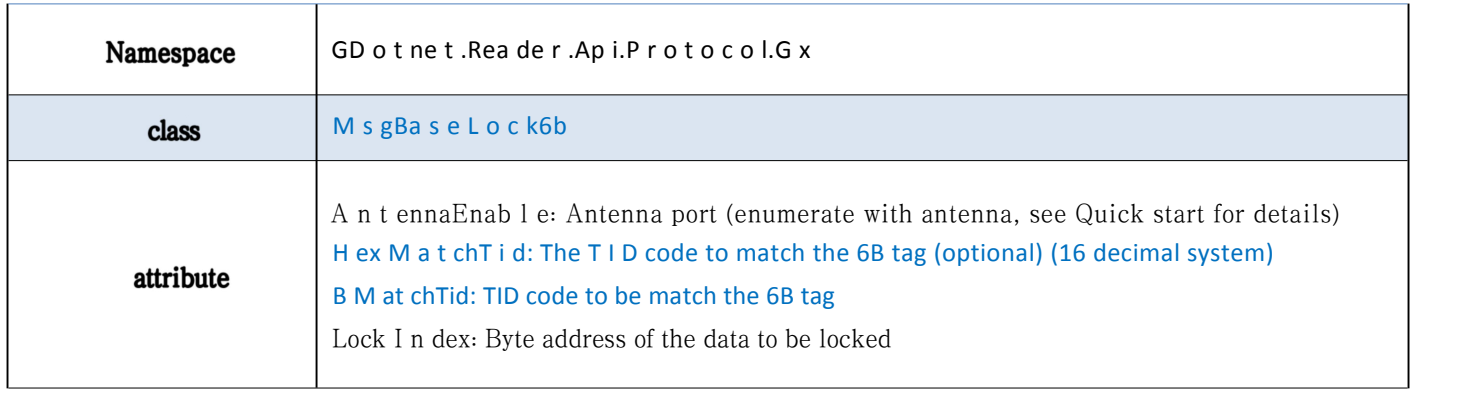

### <span id="page-28-0"></span>6.2.13.6B Tab Lock query

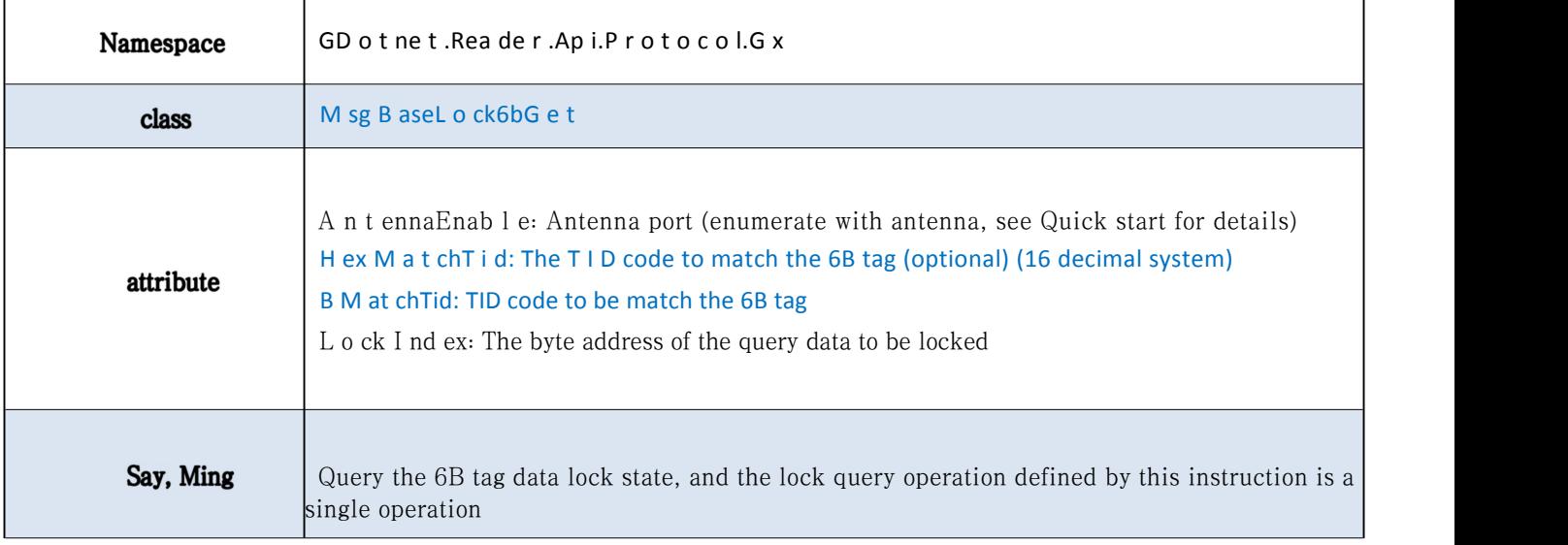

#### **6.2.14. Read the GB tags**

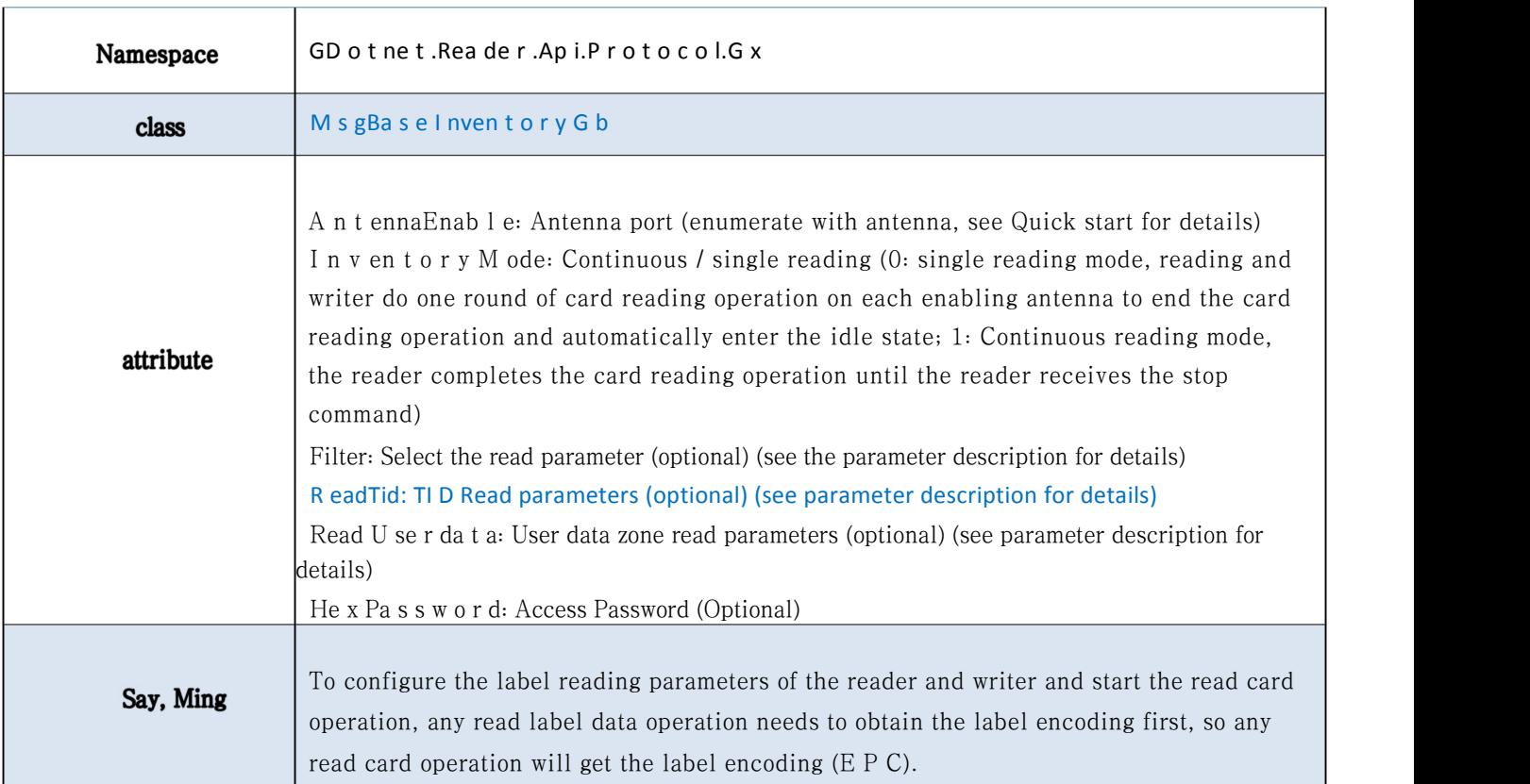

#### <span id="page-29-0"></span>**6.2.15. Write the GB label**

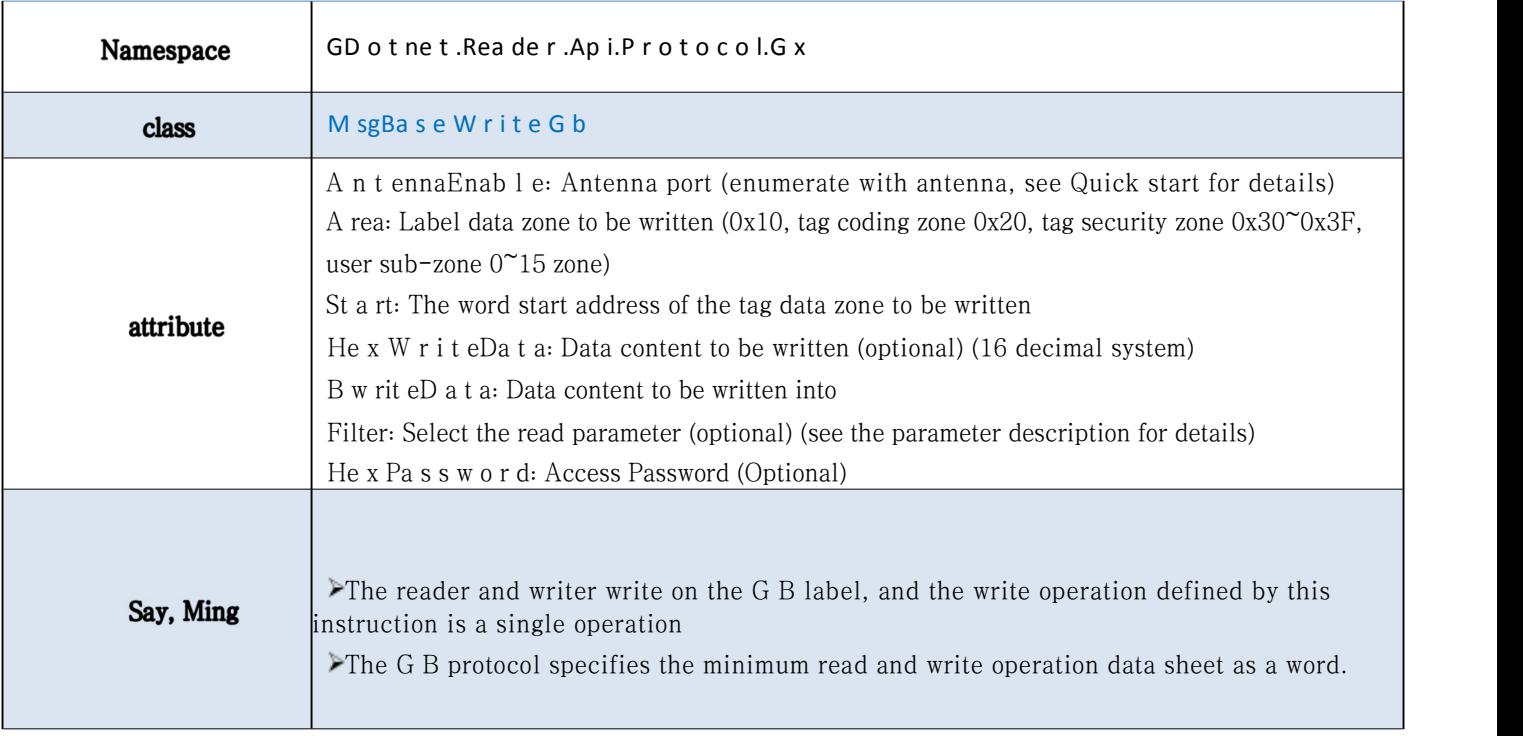

#### **6.2.16. Lock the GB label**

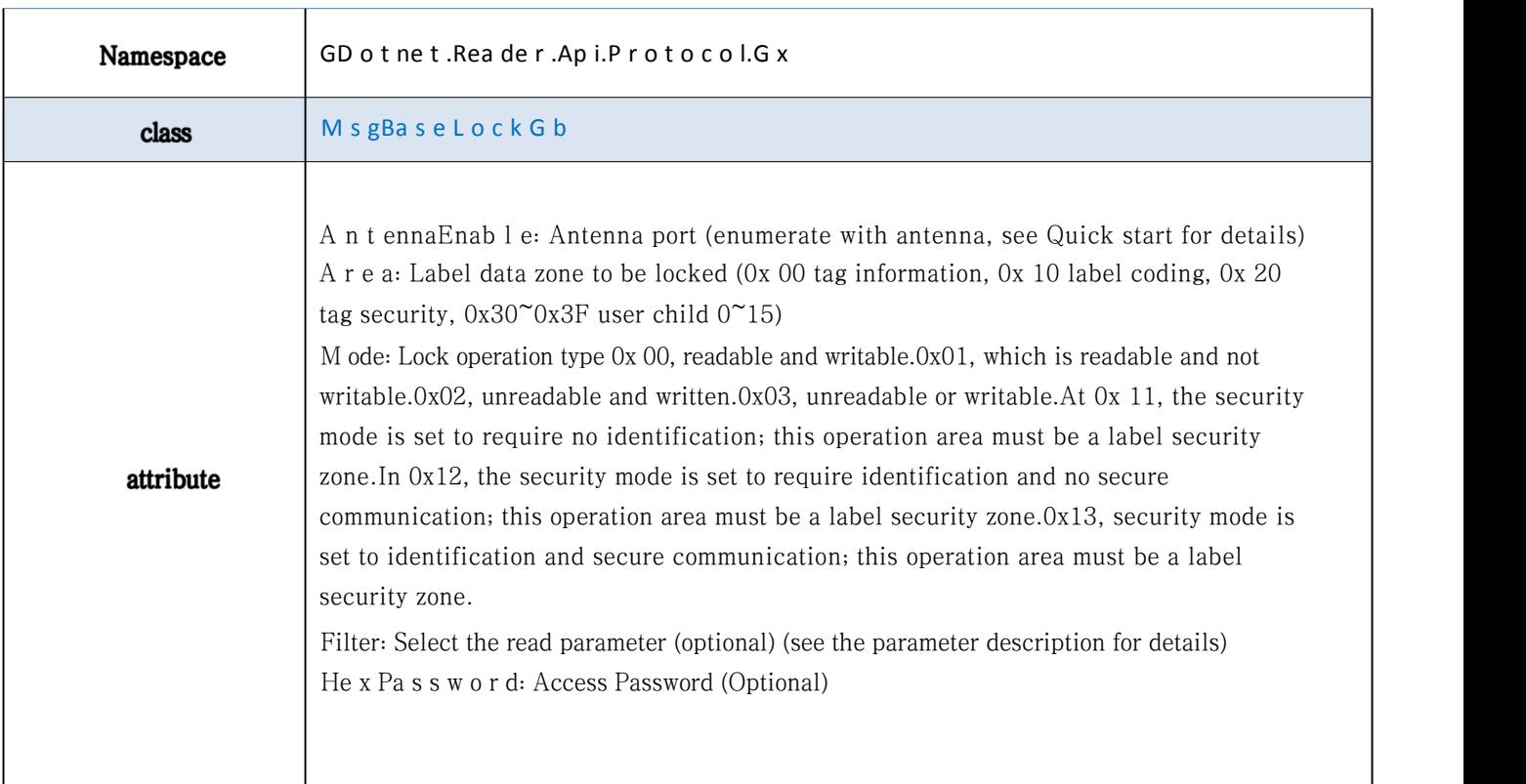

#### <span id="page-30-0"></span>**6.2.17. Inactivate the GB label**

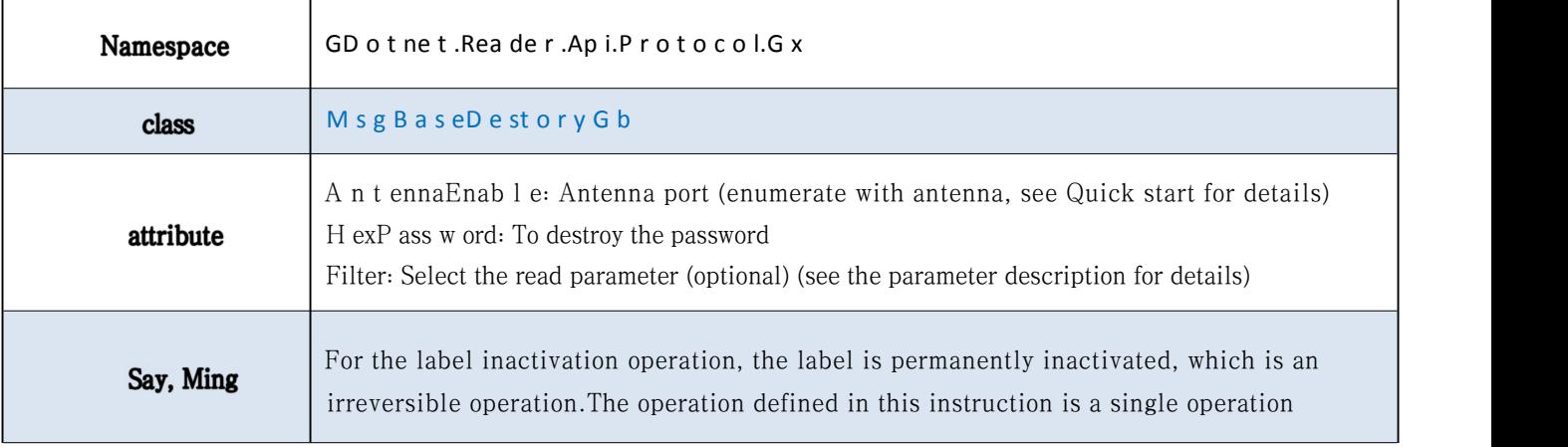

# 7. parameter declaration

# 7.1.1.6C / G B label selection parameters

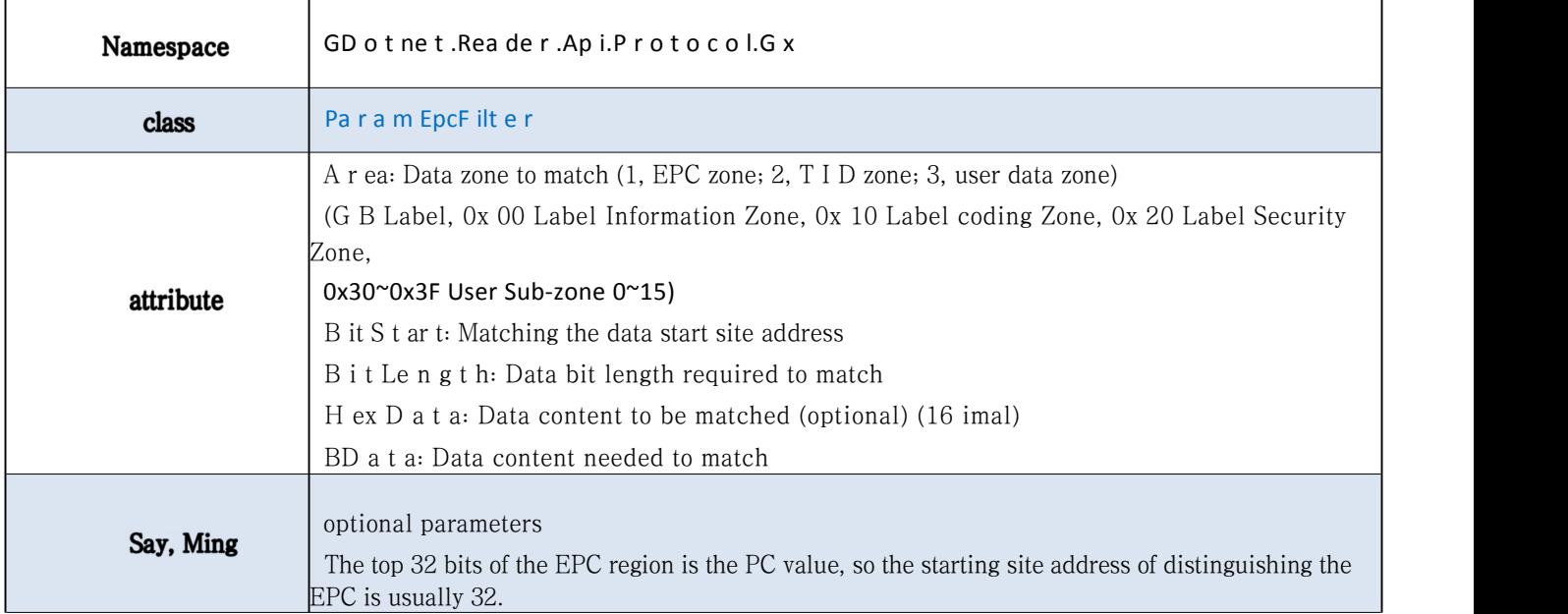

# <span id="page-31-0"></span>7.1.2.6 The C tag reads the T I D parameter

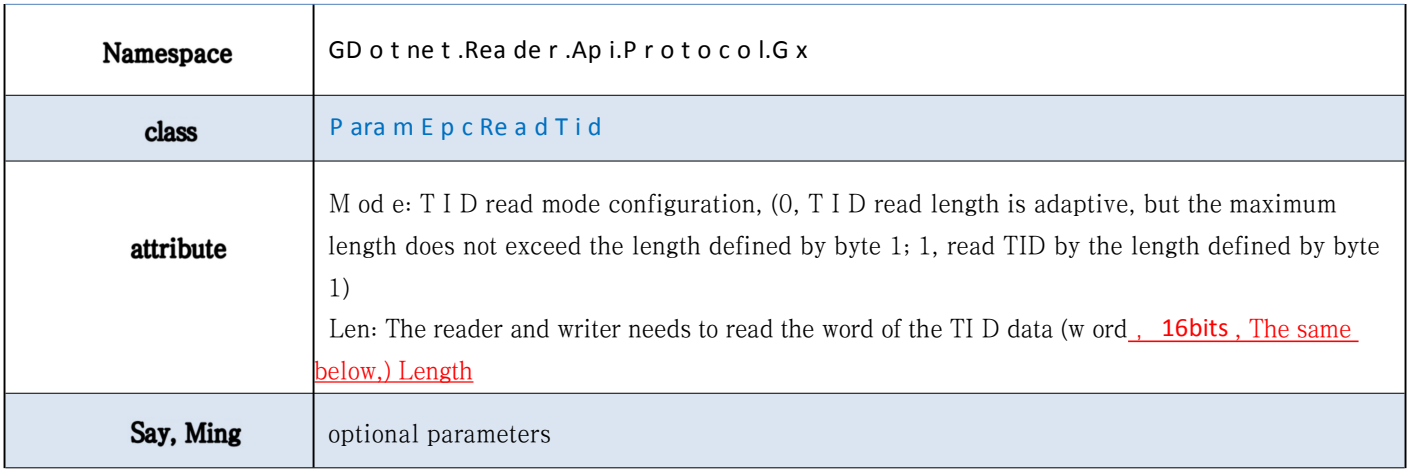

### 7.1.3.6 The C tag reads the user data area parameters

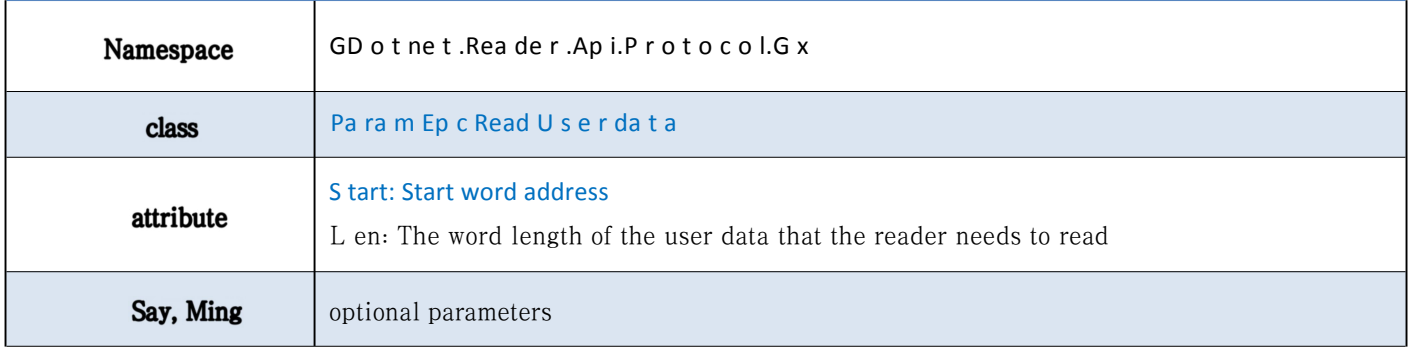

## 7.1.4. 6B Tab reads the user data area parameters

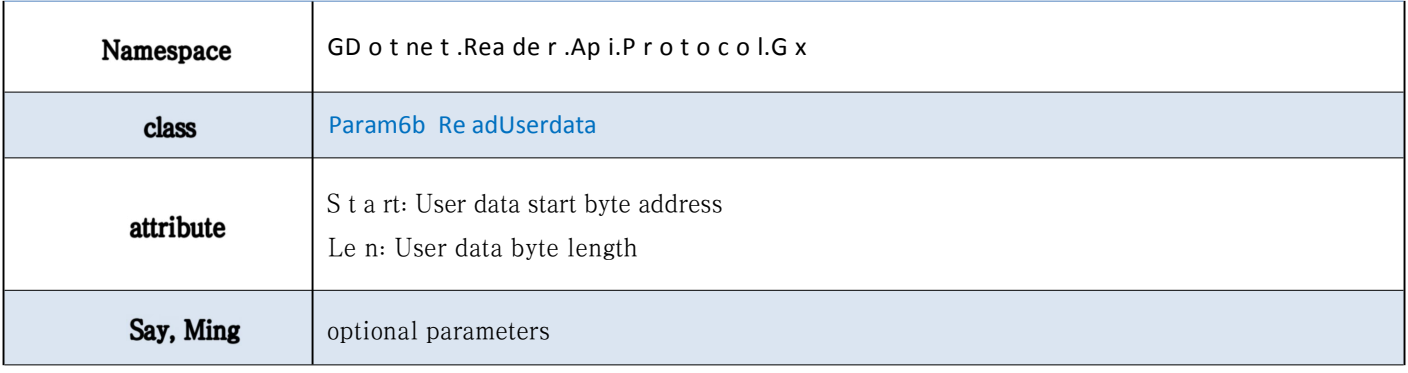

### <span id="page-32-0"></span>7.1.5. The G B label reads the user data zone parameters

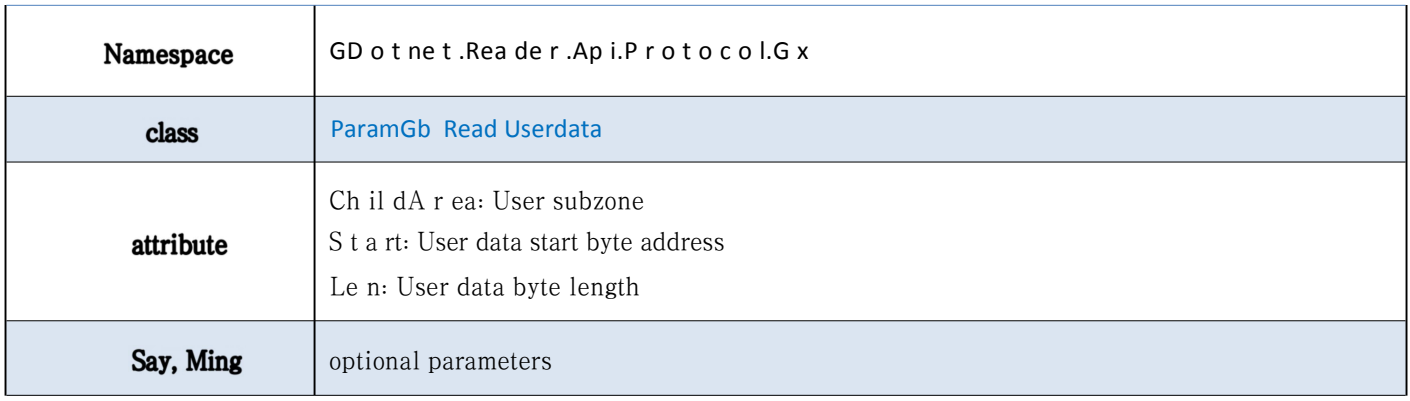

# 8. appendix 1

#### List of frequency bands supported by the reader and writer

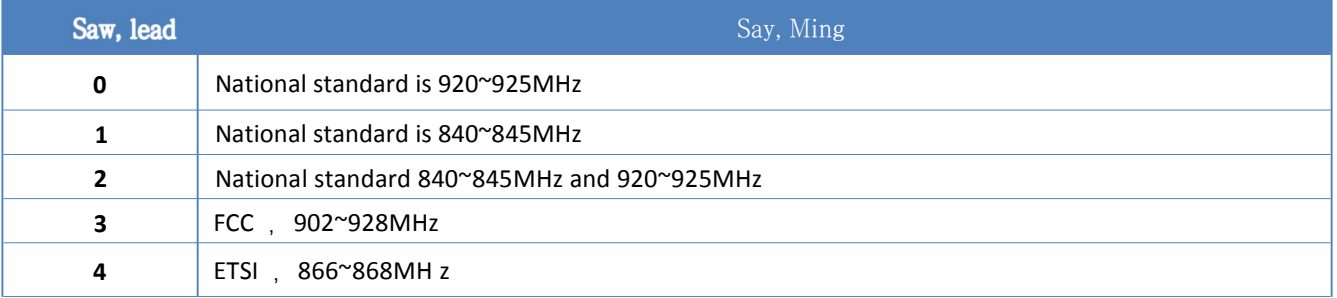

# 9. appendix 2